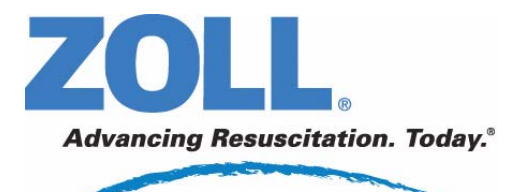

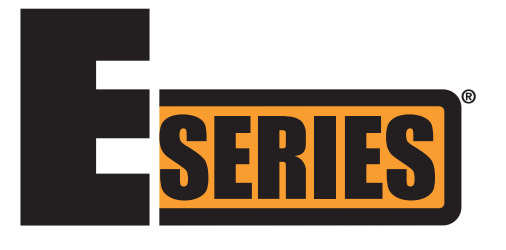

# **End-Tidal-Kohlendioxid (EtCO2)**

November 2008 9650-1212-08 Rev. C

Erscheinungsdatum und Überarbeitungsversion dieses Bedienerhandbuchs sind auf der Vorderseite vermerkt.

ZOLL und E Series sind eingetragene Marken der ZOLL Medical Corporation.

CAPNOSTAT ist eine eingetragene Marke und LoFlo und CAPNO<sub>2</sub>mask sind Marken von Respironics Novametrix LLC.

Cidex ist eine eingetragene Marke von Advanced Sterilization Products, einem Unternehmen der Gruppe Johnson & Johnson.

Nafion ist eine eingetragene Marke von DuPont.

System 1 ist eine eingetragene Marke der Steris Corporation.

© 2008 von ZOLL Medical Corporation. Alle Rechte vorbehalten.

## **END-TIDAL-KOHLENDIOXID (EtCO2)** Allgemeine Hinweise

## **Produktbeschreibung**

Geräte der E Series® mit Software-Version 2.00.000 oder höher unterstützen zwei Überwachungsoptionen für End-Tidal-Kohlendioxid (EtCO<sub>2</sub>), mit denen die Kohlendioxidwerte (CO<sub>2</sub>) und die Atemfrequenz (Respirationsrate) fortlaufend gemessen werden. Diese Optionen verwenden denselben Anschluss am Gerät der E Series; sie können abwechselnd genutzt werden.

Die erste Option nutzt einen einzigartigen, die Hauptströmung (Mainstream) erfassenden Halbleiter-Infrarot-Sensor, CAPNOSTAT<sup>®</sup> 5 Mainstream CO<sub>2</sub>-Sensor genannt. Der CAPNOSTAT 5 CO<sub>2</sub>-Sensor wird an einen Atemwegadapter zur Verbindung mit einem Endotrachealtubus (ET) oder einem ähnlichen Atemweg angeschlossen und misst die Konzentration der durch diese Komponenten des Atemkreislaufs strömenden Gase. Zur Überwachung nicht intubierter Patienten kann ein Einmal-Mundstück an den Adapter angeschlossen werden. Auch für nicht intubierte Patienten ist eine CAPNO<sub>2</sub>mask™ verfügbar. Diese Option sorgt für die O<sub>2</sub>-Zufuhr bei gleichzeitiger Überwachung des ausgeatmeten  $CO<sub>2</sub>$ .

Die zweite Option ist ein System zur Probenentnahme aus dem Nebenstrom (Sidestream), das als LoFlo™ CO<sub>2</sub>-Modul bezeichnet wird. Das LoFlo-Modul besitzt eine Pumpe zur Gasprobenentnahme, mit der über eine Nasal-/Oralkanüle kleine Gasprobenmengen aus den Atemwegen des Patienten entnommen werden, oder einen Atemwegadapter. Diese Gase strömen durch einen Halbleiter-Infrarot-Sensor (befindet sich nicht in der Nähe der Atemwege des Patienten), wo die CO<sub>2</sub>-Konzentration gemessen wird. Das Sidestream-System wird in der Regel bei nicht intubierten Patienten verwendet, kann aber auch für die EtCO<sub>2</sub>-Messung bei intubierten Säuglingen, Kindern und Erwachsenen eingesetzt werden. Das Sidestream-System sollte allerdings nicht bei Patienten zum Einsatz kommen, die die Probenentnahme von Gasen aus dem Atemkreislauf mit einer Rate von 50 ml/Min. nicht tolerieren. Das Sidestream-Modul nutzt speziell entwickelte Kanülen und Atemwegadapter, um die Atemgase zu entnehmen und durch eine integrierte Probenzelle zu führen, die an den CO<sub>2</sub>-Sensor des LoFlo-Moduls angeschlossen ist. Diese Kanülen enthalten einen Filter und eine Probenzelle, die Flüssigkeiten und Verunreinigungen optimal ausfiltern und das System vor der Aspiration dieser Flüssigkeiten schützen.

Bei beiden Systemen erzeugt der CO<sub>2</sub>-Sensor infrarotes Licht, das durch den Atemwegadapter oder die Probenzelle auf einen Detektor auf der entgegengesetzten Seite gerichtet ist. Das CO<sub>2</sub> des Patienten, das durch den Mainstream-Atemwegadapter oder die Probenzelle strömt, absorbiert das Infrarotlicht teilweise. Das E Series Gerät bestimmt die CO<sub>2</sub>-Konzentration in den Atemgasen, indem es das von den durch den Atemweg oder die Probenzelle strömenden Gasen absorbierte Licht misst.

Der EtCO2-Wert (die am Ende jeder Exspiration gemessene Kohlendioxidkonzentration) wird vom E Series Gerät als numerischer Wert in mmHg (Torr), Prozent (%) oder Kilo-Pascal (kPa) angezeigt. Außerdem kann ein Capnogramm angezeigt werden. Dieses Capnogramm bietet ein wertvolles klinisches Mittel bei der Bestimmung der Atemwegintegrität und der richtigen Platzierung des Endotrachealtubus (ET). Die Atemfrequenz (Respirationsrate) wird durch Messung der Zeitstrecken zwischen den erfassten Spitzen der CO<sub>2</sub>-Kurve berechnet. Im Falle dieser Technologie wird zwischen den durch die Atmung erzeugten Kurven und den von kardiogenen Schwingungen und Artefakten erzeugten Kurven unterschieden.

## **Anwendung dieses Handbuchs**

Im Folgenden wird die Einrichtung und Verwendung der Option End-Tidal-Kohlendioxid der E Series erläutert. Wichtige Sicherheitshinweise, die sich auf die allgemeine Verwendung des Monitors für End-Tidal-Kohlendioxid der E Series beziehen, sind im Abschnitt "Sicherheitsvorkehrungen" dieses Handbuchs enthalten.

Das *E Series Bedienerhandbuch* enthält vom Bediener benötigte Anweisungen zur sicheren und wirksamen Verwendung und Pflege von Produkten der E Series . Es ist wichtig, dass die Bediener des Geräts alle im Handbuch enthaltenen Informationen lesen und verstehen.

Lesen Sie die Sicherheitsvorkehrungen und Warnhinweise vor Einsatz Ihres Gerätes der E Series sorgfältig durch.

Richten Sie bitte alle sich auf die Erklärung zur Konformität mit EU-Richtlinien beziehenden Fragen (bezüglich CAPNOSTAT 5-Sensor, LoFlo-Modul, Atemwegadapter und Kanülen) an den autorisierten Vertreter von Respironics Novametrix LLC:

Respironics Novametrix LLC Autorisierter europäischer Kontakt

Respironics Deutschland Gewerbestraße 17 82211 Herrsching **Deutschland** +49 8152/93060

## **Sicherheitsvorkehrungen**

## **WARNHINWEISE**

#### **Allgemein**

- Lesen Sie das *E Series Bedienerhandbuch* und diese Bedienungsanleitung sorgfältig durch, bevor Sie die EtCO<sub>2</sub>-Überwachungsoption verwenden.
- Die EtCO<sub>2</sub>-Option der E Series darf nur von qualifiziertem Personal verwendet werden.
- Die EtCO<sub>2</sub>-Option der E Series darf nicht als Apnoe-Monitor verwendet werden.
- Das E Series Gerät, Patientenkabel und Sensoren dürfen nicht in Wasser, Lösungsmittel oder Reinigungslösungen getaucht werden.
- Wenn die Genauigkeit eines Messwertes fraglich ist, prüfen Sie zuerst die Vitalfunktionen des Patienten anhand anderer Mittel. Dann prüfen Sie die EtCO<sub>2</sub>-Option der E Series auf vorschriftsmäßigen Betrieb.
- Wenn ein Alarmzustand bei abgeschaltetem Alarm eintritt, sind die entsprechenden Alarmanzeigen visuell und erscheinen nur als Symbole. Es wird kein akustischer Alarm ausgegeben.
- In Atemgasen auftretende erhöhte Sauerstoff- bzw. Distickstoffoxidwerte oder halogenierte Agenzien können die Messgenauigkeit der EtCO<sub>2</sub>-Option der E Series verfälschen. Bei Einführung von 60 % übersteigenden O<sub>2</sub>-Werten muss die Sauerstoff-Kompensation eingeschaltet werden. Bei Einführung von Distickstoffoxid im Atemwegkreislauf muss die N2O-Kompensation eingeschaltet werden. Bei mehr als 5 % Desfluran kann der gemessene Kohlendioxidwert bis zu 3 mmHg in positiver Richtung verfälscht werden.
- Das LoFlo-Modul darf NICHT bei intubierten Patienten eingesetzt werden, die die Probenentnahme von Gasen aus dem Atemkreislauf mit einer Rate 50ml/Min. nicht tolerieren.
- Die Patientenverkabelung muss sorgfältig durchgeführt werden, um eine Verwicklung oder Strangulierung des Patienten zu vermeiden.
- Berühren Sie während der Defibrillation nicht das Bett, den Patienten oder irgendwelche Geräte, die an den Patienten angeschlossen sind. Achtung Elektroschockgefahr! Entblößte Körperteile des Patienten dürfen nicht mit Metallteilen (z. B. Bettrahmen) in Berührung kommen, um unerwünschte Pfade für den Defibrillationsstrom auszuschließen.

#### **CAPNOSTAT und Zubehör**

- Sie müssen sich stets vergewissern, dass die Atemkreislaufintegrität nach Setzung des Atemwegadapters aufrechterhalten bleibt. Dazu prüfen Sie den CO<sub>2</sub>-Kurvenverlauf (Capnogramm) an der Monitoranzeige auf Richtigkeit.
- Verwenden Sie CAPNOSTAT 5- oder LoFlo-Sensoren nicht bei Gegenwart von leicht entzündlichen Anästhetika oder anderen leicht entzündlichen Gasen.
- Versuchen Sie nicht, den Sensor zu öffnen. Im Inneren besteht Elektroschockgefahr. Überlassen Sie Wartung oder Reparaturen dem hierfür qualifizierten Servicepersonal.

## **VORSICHTSHINWEISE**

- VORSICHT: Gemäß US-amerikanischem Recht darf dieses Gerät nur von einem zugelassenen Arzt oder auf dessen Anordnung hin erworben oder verwendet werden.
- Verwenden Sie nur CAPNOSTAT 5-Sensoren und LoFlo-Module, Atemwegadapter, Nasal- und Nasal-/ Oralkanülensätze von ZOLL/Respironics Novametrix mit der EtCO<sub>2</sub>-Option der E Series.
- Das Gerät ist gegen Radiofrequenzstörungen geschützt, die typischerweise von bidirektionalen Funksprechgeräten und Funktelefonen (digitalen und analogen) ausgestrahlt werden, die in einer Notrufzentrale oder im Bereich der öffentlichen Sicherheit eingesetzt werden. Die Leistung des Geräts sollte in seiner typischen Einsatzumgebung getestet werden, um die Möglichkeit von Radiofrequenzstörungen durch Hochleistungsquellen auszuschließen. Eine Radiofrequenzstörung (Radio Frequency Interference, RFI) kann sich in Verschiebungen der Monitorbasislinie, Kurvenverdichtung, Veränderungen der Bildschirmhelligkeit oder kurzfristige Störeffekte am Bildschirm äußern.
- Sterilisieren Sie den CAPNOSTAT 5 CO<sub>2</sub>-Sensor oder das LoFlo-Modul NICHT und tauchen Sie ihn bzw. es NICHT ein.
- Der Einmal-Atemwegadapter, der Atemwegadapter mit Mundstück, die CAPNO<sub>2</sub> mask, die Nasal- oder Nasal-/Oralkanülensätze für die Probenentnahme oder die Atemwegadapter dürfen NICHT wiederverwendet oder erneut sterilisiert werden, da dies die Leistung des Systems beeinträchtigt. Diese Komponenten sind nur zur einmaligen Verwendung am Patienten bestimmt.
- Verwenden Sie KEINE schadhaften Sensoren oder Atemwegadapter.
- Das Gerät darf bei Betriebsstörungen NICHT verwendet werden.
- Die Mainstream- oder Sidestream-Atemwegadapter dürfen NICHT zwischen dem Endotrachealtubus (ET) und dem L-Stück des Atemkreislaufs eingesetzt werden, da dadurch die Adapterfenster von Patientensekretionen blockiert werden können.
- Platzieren Sie Atemwegadapter mit Fenstern in vertikaler Lage, NICHT in horizontaler Lage. Dadurch wird vermieden, dass sich Patientensekretionen an den Fenstern ansammeln.
- Setzen Sie stets NUR die Probenzelle in den Probenzellenanschluss am LoFlo-Modul ein.
- Entfernen Sie bei Nichtbenutzung die LoFlo-Probenzelle aus dem Probenzellenanschluss.
- Reinigen oder wechseln Sie den Atemwegadapter, wenn sich zu viel Sekret angesammelt hat.
- Es wird empfohlen, den Atemwegadapter aus dem Kreislauf zu entfernen, wenn Medikamente in Aerosolform verabreicht werden. Die erhöhte Viskosität der Medikamente kann zu Verunreinigungen an den Adapterfenstern führen und eine vorzeitige Reinigung bzw. einen Austausch des Adapters erforderlich machen.
- Um zu vermeiden, dass sich möglicherweise  $CO<sub>2</sub>$  im Reservoir-Beutel ansammelt, stellen Sie sicher, dass die Luftableitungen des LoFlo-Moduls nicht zur Modulumgebung weisen.
- Nehmen Sie vor dem Abschneiden der Oralkanülenspitze die Nasal-/Oralkanüle vom Patienten ab, um Verletzungen des Patienten zu vermeiden.
- Das Sensor- oder Modulkabel darf NICHT gespannt sein.
- Untersuchen Sie das Schlauchsystem für die Probenentnahme in regelmäßigen Abständen auf Knicke.
- Überwachen Sie das Capnogramm auf eine erhöhte Basislinie. Überprüfen Sie zunächst den Zustand des Patienten, wenn eine erhöhte Basislinie beobachtet wird. Wenn das Pflegepersonal feststellt, dass die erhöhte Basislinie nicht auf den Zustand des Patienten zurückzuführen ist, führen Sie für den Sensor oder das Modul gemäß den Anweisungen in diesem Handbuch eine Nulleinstellung durch.
- Sensoren, Module, Atemwegadapter oder Kanülensätze dürfen NICHT bei Temperaturen gelagert werden, die unter -40 °C bzw. über 70 °C liegen.
- CAPNOSTAT-Sensoren dürfen nicht bei Temperaturen verwendet werden, die unter 0 °C oder über 45 °C liegen. LoFlo-Module dürfen nicht bei Temperaturen verwendet werden, die unter 0 °C oder über 40 °C liegen.
- Überlassen Sie Wartung oder Reparaturen dem hierfür qualifizierten Servicepersonal.
- Verwenden Sie das LoFlo-Modul nicht mit Geräten der E Series mit einer Software-Version unter 2.00.000.

## **Indikationen für die Anwendung der**  EtCO<sub>2</sub>-Option

Die ZOLL EtCO<sub>2</sub>-Option der E Series ist für die fortlaufende nichtinvasive Überwachung der End-Tidal-Kohlendioxidwerte (EtCO<sub>2</sub>) und der Atemfrequenz von Patienten indiziert, bei denen die maschinelle Beatmung bzw. Atmungsunterstützung, der Transport oder die Narkose erforderlich sind. Die EtCO<sub>2</sub>-Option der E Series in Verbindung mit der Technologie von Respironics Novametrix unterstützt zwei Verfahren für die fortlaufende Messung von End-Tidal-Kohlendioxid  $(EtCO<sub>2</sub>)$  und Atemfrequenz.

Beim ersten Verfahren wird der CAPNOSTAT 5 Mainstream CO<sub>2</sub>-Sensor an einem Atemwegadapter angebracht, der an einen Endotrachealtubus, eine Maske oder ein Einmal-Mundstück angeschlossen wird.

Beim zweiten Verfahren werden nicht intubierte und intubierte Patienten mit dem LoFlo CO<sub>2</sub>-Modul und speziell entwickelten Kanülen für die Probenentnahme sowie Atemwegadaptern überwacht.

Die EtCO<sub>2</sub>-Option der E Series dient zur Überwachung von Erwachsenen, Kindern und Neugeborenen.

Die folgenden Stoffe können die mit dem CAPNOSTAT 5 CO<sub>2</sub>-Sensor ermittelten CO<sub>2</sub>-Messwerte beeinflussen:

- erhöhter Sauerstoffspiegel
- **Distickstoffoxid**
- halogenierte Stoffe

Die EtCO<sub>2</sub>-Option der E Series ermöglicht die Kompensation hoher Sauerstoff- und/oder Distickstoffoxidwerte. Halogenierte Narkosemittel ändern die gemessenen CO<sub>2</sub>-Werte, jedoch überwacht das E Series Gerät die CO<sub>2</sub>-Werte innerhalb des zulässigen Bereichs unter der Voraussetzung, dass diese Werte innerhalb des normalen klinischen Bereichs liegen. Bei über dem normalen Wert liegenden Mengen (5–6 %) von Desfluran in der Ausatemluft können die gemessenen Kohlendioxidwerte bis zu 2-3 mmHg höher liegen.

Die EtCO<sub>2</sub>-Option der E Series ist nur zur Anwendung mit dem ZOLL/Respironics Novametrix CAPNOSTAT 5 Mainstream CO<sub>2</sub>-Sensor und dem LoFlo Sidestream CO2-Modul, den Mainstream-Atemwegadaptern, Nasalund Nasal-/Oralkanülensätzen für die Probenentnahme und Sidestream-Atemwegadaptern vorgesehen.

## **Einrichtung der Mainstream**  EtCO<sub>2</sub>-Option

Bei der Einrichtung der Mainstream EtCO2-Option werden verschiedene Schritte durchgeführt. Zu diesen Schritten gehören:

- Anschließen des CAPNOSTAT-Sensorkabels.
- Auswahl eines Mainstream-Atemwegadapters.
- Anschließen des Atemwegadapters an den CAPNOSTAT-Sensor.
- Nulleinstellen des Mainstream CAPNOSTAT-Sensors/Atemwegadapters.
- Anschließen des Atemwegadapters an den Atemwegkreislauf.
- Anbringen eines Atemwegadapters mit Mundstück.

## Befestigen des CAPNOSTAT 5 CO<sub>2</sub>-Sensorkabels

Zum Befestigen des CAPNOSTAT 5 CO<sub>2</sub>-Sensorkabels stecken Sie das Sensorkabel in den gelben CO<sub>2</sub>-Anschluss an der Rückseite des E Series Geräts. Richten Sie die Feder am Kabel mit der Feder am Anschluss aus (Abbildung 1).

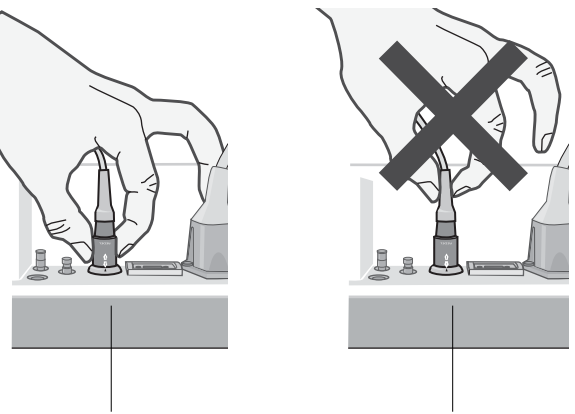

Richtige Handhabung Falsche Handhabung

#### Abbildung 1

**Hinweis** Zum Entfernen des Sensorkabels vom E Series Gerät nehmen Sie die Manschette am Kabel im Anschluss des E Series Geräts und ziehen diese nach oben.

#### **Auswahl eines Mainstream-Atemwegadapters**

Wählen Sie den Atemwegadapter entsprechend der Größe des Patienten, des Durchmessers des Endotrachealtubus (ET) sowie der Überwachungssituation aus. Zusätzliche Hinweise sind in der folgenden Tabelle enthalten oder auf Anfrage von ZOLL Medical Corporation erhältlich.

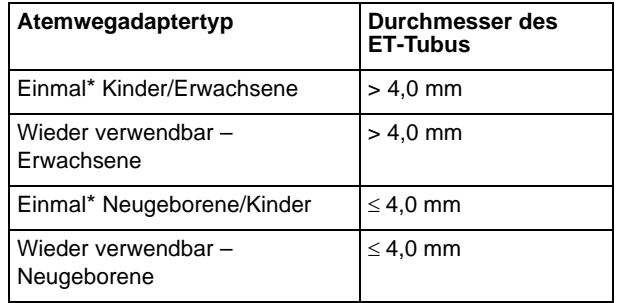

\*Einmal(gebrauch) = Einmaliger Gebrauch am Patienten

#### **Befestigen des Atemwegadapters am**  CAPNOSTAT 5 CO<sub>2</sub>-Sensor

Stellen Sie sicher, dass die Fenster des Atemwegadapters sauber und trocken sind, bevor Sie den Atemwegadapter an den CAPNOSTAT 5 CO<sub>2</sub>-

Sensor anschließen. Reinigen oder ersetzen Sie den Adapter bei Bedarf.

**ACHTUNG!** Die Einmal-Adapter für Kinder/Erwachsene bzw. Neugeborene/Kinder sind nur für den einmaligen Gebrauch am Patienten vorgesehen. Sie dürfen NICHT wiederverwendet oder sterilisiert werden, da dies die Leistung des Systems beeinträchtigt.

Befestigen Sie den Atemwegadapter wie folgt am CAPNOSTAT-Sensor:

- 1. Richten Sie den Pfeil an der Unterseite des Atemwegadapters mit dem Pfeil an der Unterseite des Sensors aus.
- 2. Drücken Sie den Sensor und den Atemwegadapter zusammen, bis sie hörbar einrasten.
- 3. Drehen Sie den Wählschalter am E Series Gerät auf MONITOR (EIN bei AED-Gerät).
- 4. Warten Sie, bis Atemwegadapter und Sensor aufgewärmt sind.

Die Meldung *AUFWÄRM* wird etwa 1 Minute lang angezeigt, bis der Sensor und der Adapter Betriebstemperatur erreicht haben. Die Meldung verschwindet, sobald der Sensor einsatzbereit ist.

- **Hinweis** Die Dauer der Aufwärmphase hängt von der Umgebungstemperatur des Sensors ab.
- 5. Wenn das Gerät die Meldung *CO2-ADAPTER PRÜFEN* anzeigt, führen Sie Schritt a bis c durch.
	- a. Überprüfen Sie, ob der Adapter ordnungsgemäß an den Sensor angeschlossen ist.
	- b. Stellen Sie sicher, dass die Fenster des Atemwegadapters sauber und trocken sind.
	- c. Wenn der Adapter richtig angeschlossen ist und die Fenster sauber und trocken sind, führen Sie eine Nulleinstellung für den Adapter durch; siehe nächster Abschnitt "Nulleinstellen des Mainstream CAPNOSTAT  $5 \text{CO}_2$ -Sensors/Atemwegadapters".

#### **Nulleinstellen des Mainstream CAPNOSTAT 5 CO2-Sensors/Atemwegadapters**

Das Nulleinstellen des Adapters kompensiert optische Unterschiede zwischen Atemwegadaptern und muss nach dem Wechsel zwischen Atemwegadaptern für den Einmalgebrauch und wieder verwendbaren Atemwegadaptern durchgeführt werden, um genaue Messwerte zu erhalten.

Das Nulleinstellen wird auch empfohlen, wenn ein bestimmter CAPNOSTAT 5 CO<sub>2</sub>-Sensor erstmals an das Gerät angeschlossen wird.

1. Platzieren Sie den Sensor mit dem angebrachten Adapter nicht in der Nähe von CO<sub>2</sub>-Quellen (einschließlich der vom Patienten und von Ihnen

selbst ausgeatmeten Luft sowie den Luftableitungen des Beatmungsgeräts).

- 2. Drücken Sie die Funktionstaste **Param** und wählen Sie die Menüoption "EtCO2". Drücken Sie danach **Eingabe**.
- 3. Drücken Sie die Funktionstaste **Null**.

Das Gerät setzt den Adapter auf Null, und die Meldung *CO2-MODUL NULLEINSTL* wird 15 bis 20 Sekunden lang angezeigt.

Nach Abschluss der Nulleinstellung erscheint die Meldung *NULL FERTIG* am Gerät.

**Hinweis**Versuchen Sie 20 Sekunden lang keine Nulleinstellung, nachdem der Adapter aus dem Atemweg des Patienten entfernt wurde. So wird vor der Nulleinstellung sichergestellt, dass kein CO<sub>2</sub> im Adapter verbleibt. Versuchen Sie nicht, den Adapter auf Null zu setzen, während er am Atemweg des Patienten angeschlossen ist. Befindet sich bei der Nulleinstellung noch  $CO<sub>2</sub>$  im Adapter, kann dies zu ungenauen Messungen und/oder Fehlerzuständen führen. Wird eine Nulleinstellung versucht, während sich noch  $CO<sub>2</sub>$ im Adapter befindet, kann sich die erforderliche Dauer für die Nulleinstellung verlängern. Wenn die Nulleinstellung nicht abgeschlossen werden kann, wird die Meldung *NULL FALSCH* angezeigt. In diesem Fall beseitigen Sie eventuelle Verschlüsse im Adapter, entfernen jegliche CO<sub>2</sub>-Quelle, warten 20 Sekunden und wiederholen die Nulleinstellung.

## **Anschließen des Atemwegadapters an den Atemwegkreislauf**

Falls Sie dies noch nicht getan haben, müssen Sie zunächst den Atemwegadapter am CAPNOSTAT 5 CO<sub>2</sub>-Sensor anbringen, bevor Sie den Atemwegadapter am Atemwegkreislauf befestigen. Siehe ggf. "Befestigen des Atemwegadapters am CAPNOSTAT 5 CO2-Sensor" auf Seite 4.

Befestigen Sie den Atemwegadapter wie folgt am Atemwegkreislauf:

1. Bringen Sie den CAPNOSTAT 5 CO<sub>2</sub>-Sensor mit angeschlossenem Atemwegadapter am proximalen Ende des Atemwegkreislaufs zwischen dem L-Stück und dem Y-Stück des Atemkreislaufs an. Der Atemwegadapter darf NICHT zwischen dem Endotrachealtubus (ET) und dem L-Stück eingesetzt werden, da dadurch der Adapter von Patientensekretionen blockiert werden kann.

Platzieren Sie den Atemwegadapter mit den Fenstern in vertikaler Lage, NICHT in horizontaler Lage. Dadurch wird vermieden, dass sich Patientensekretionen an den Fenstern ansammeln. Sollten sich Sekretionen ansammeln, kann der Atemwegadapter aus dem Kreislauf entfernt, mit

Wasser gespült und wieder in den Kreislauf eingesetzt werden. Um zu verhindern, dass angesammelte Flüssigkeit in den Atemwegadapter abläuft, darf dieser NICHT in einer der Schwerkraft unterworfenen Lage angebracht werden. Siehe Abbildung 2.

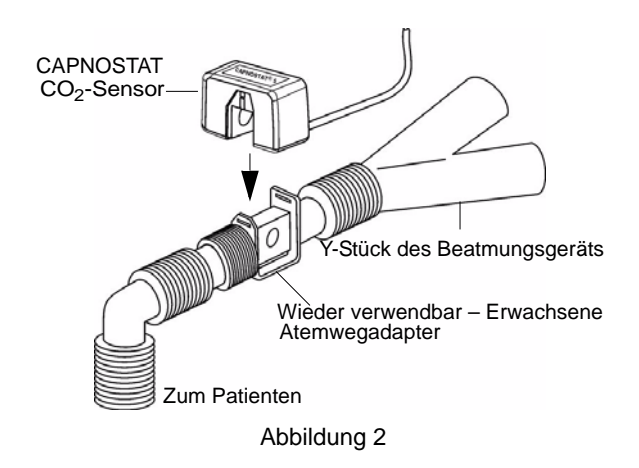

- 2. Bestätigen Sie durch Prüfen des CO<sub>2</sub>-Kurvenverlaufs am E Series Gerät, dass die Anschlüsse vorschriftsgemäß sind.
- 3. Das Sensorkabel muss vom Patienten wegweisen.

## **Anbringen eines Atemwegadapters mit Mundstück**

Einmal-Atemwegadapter für Kinder/Erwachsene mit Mundstück können bei der punktuellen Überwachung der CO2-Werte von nicht intubierten Erwachsenen oder Kindern eingesetzt werden.

- **ACHTUNG!** Einmal-Atemwegadapter für Kinder/ Erwachsene mit Mundstück sind nur zur einmaligen Anwendung am Patienten bestimmt. Sie dürfen NICHT wiederverwendet oder sterilisiert werden, da dies die Leistung des Systems beeinträchtigt.
- 1. Nehmen Sie den Adapter mit Mundstück aus der Packung. Vergewissern Sie sich, dass der Adapter und das Mundstück unbeschädigt und fest aneinander befestigt sind.
- 2. Befestigen Sie den Atemwegadapter wie folgt am CAPNOSTAT 5 CO<sub>2</sub>-Sensor:
	- a. Richten Sie den Pfeil an der Unterseite des Atemwegadapters mit dem Pfeil an der Unterseite des CAPNOSTAT-Sensors aus.
	- b. Drücken Sie den Sensor und den Atemwegadapter zusammen, bis sie hörbar einrasten (siehe Abbildung 3).

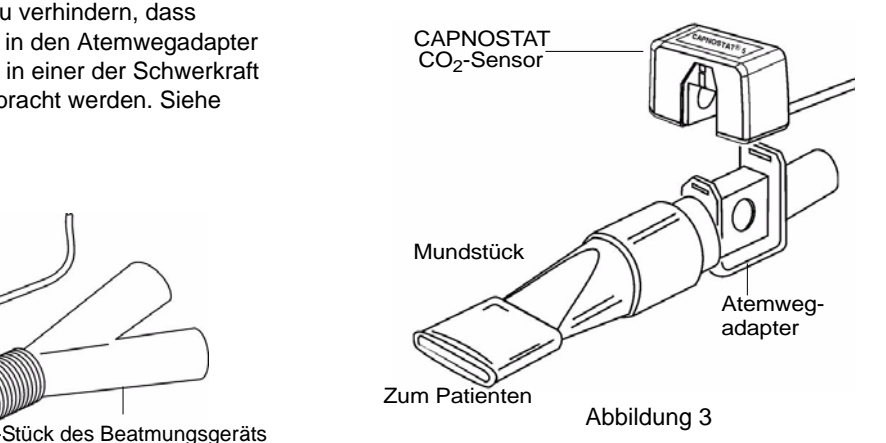

- 3. Wenn die Meldung *CO2-ADAPTER PRÜFEN* angezeigt wird, führen Sie die Schritte a bis c aus. Anderenfalls fahren Sie mit Schritt 4 fort.
	- a. Überprüfen Sie, ob der Adapter ordnungsgemäß am Sensor angeschlossen ist.
	- b. Stellen Sie sicher, dass die Fenster des Atemwegadapters sauber und trocken sind.
	- c. Wenn der Adapter ordnungsgemäß angeschlossen ist und die Fenster sauber und trocken sind, führen Sie eine Nulleinstellung für den Adapter durch, wie in "Nulleinstellen des Mainstream CAPNOSTAT 5 CO2-Sensors/Atemwegadapters" auf Seite 5 beschrieben.
- 4. Stellen Sie sicher, dass der Patient das Mundstück mit dem Mund vollkommen dicht umschließt und normal atmet.

Eventuell ist eine Nasenklammer erforderlich, wenn der Patient durch die Nase ausatmet. Es ist wichtig, dass die gesamte Ausatemluft (bzw. ein Großteil davon) durch den Atemwegadapter strömt.

## **Einrichtung der Sidestream**  EtCO<sub>2</sub>-Option

Bei der Einrichtung der Sidestream EtCO<sub>2</sub>-Option werden mehrere Schritte durchgeführt. Zu diesen Schritten gehören:

- Anschließen des LoFlo-Modulkabels.
- Auswahl eines Sidestream-Atemwegadapter-Kits oder einer Kanüle.
- Einsetzen der Probenzelle.
- Nulleinstellung des LoFlo CO<sub>2</sub>-Moduls/Probenzelle.
- Anbringen eines Sidestream-Atemwegadapter-Kits.
- Anbringen einer Nasal- oder einer Nasal-/Oralkanüle.

## **Anschließen des LoFlo-Modulkabels**

Zum Befestigen des LoFlo-Modulkabels stecken Sie das Kabel in den gelben CO<sub>2</sub>-Anschluss an der Rückseite des E Series Geräts. Richten Sie die Feder am Kabel mit der Feder am Anschluss aus.

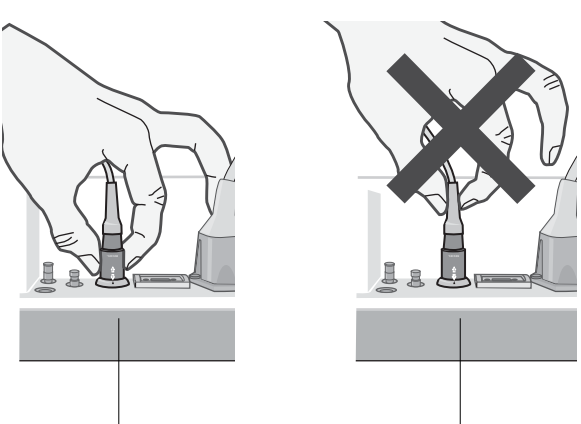

Richtige Handhabung Falsche Handhabung

Abbildung 4

Zum Entfernen des Sensorkabels vom E Series Gerät nehmen Sie die Manschette am Kabel im Anschluss des E Series Geräts und ziehen diese nach oben.

#### **Auswahl eines Sidestream-Atemwegadapter-Kits**

Wählen Sie das Atemwegadapter-Kit entsprechend der Größe des Patienten, des Durchmessers des Endotrachealtubus (ET) sowie der

Überwachungssituation aus. Atemwegadapter-Kits sind nur zum einmaligen Gebrauch an einem Patienten bestimmt.

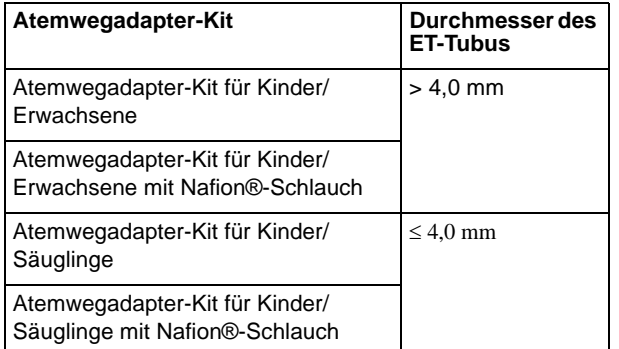

**Hinweis** Für eine Überwachungsdauer über 6 Stunden werden Nafion-Schläuche empfohlen.

## **Auswahl einer Sidestream-Kanüle**

Wählen Sie die Sidestream-Kanüle entsprechend der Größe des Patienten und der Überwachungssituation aus. Nasal- und Nasal-/Oralkanülen sind nur zum einmaligen Gebrauch an einem Patienten bestimmt.

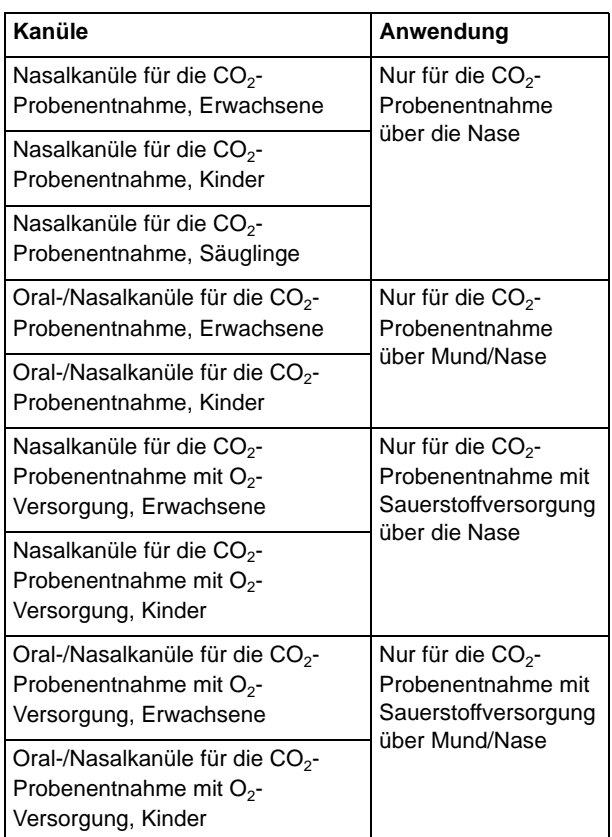

## **Einsetzen der Probenzelle**

Führen Sie die folgenden Schritte durch:

- 1. Nehmen Sie die LoFlo-Kanüle für die Probenentnahme oder das Atemwegadapter-Kit aus der Packung.
- 2. Setzen Sie die LoFlo-Probenzelle in den LoFlo-Probenzellenanschluss ein und stellen Sie sicher, dass sie hörbar einrastet.

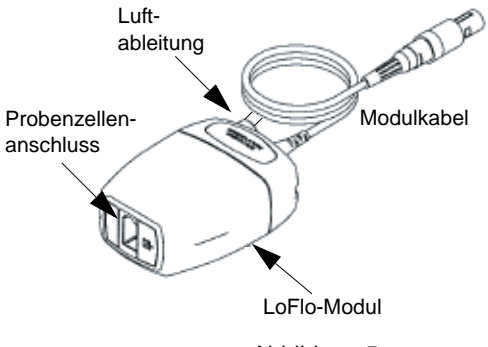

Abbildung 5

3. Stellen Sie sicher, dass die Luftableitungen des LoFlo-Moduls nicht zur Modulumgebung weisen.

- 4. Drehen Sie den Wählschalter am Gerät der E Series auf MONITOR (EIN für AEDs).
- 5. Warten Sie, bis das  $CO<sub>2</sub>$ -Modul aufgewärmt ist.

Die Meldung *AUFWÄRM* wird etwa 1 Minute lang angezeigt, bis das Modul Betriebstemperatur erreicht hat. Die Meldung verschwindet, sobald das Modul einsatzbereit ist.

**Hinweis**Die Dauer der Aufwärmphase hängt von der Umgebungstemperatur des Moduls ab.

## **Nulleinstellung des LoFlo CO<sub>2</sub>-Moduls/ Probenzelle**

Durch die Nulleinstellung kann sich das LoFlo CO<sub>2</sub>-Modul an die optischen Eigenschaften der Probenzelle anpassen. Die Nulleinstellung ist nur beim erstmaligen Anschließen eines bestimmten LoFlo-Moduls an das Gerät erforderlich und wenn die Meldung *CO2 MODUL NULLEINSL* angezeigt wird.

**ACHTUNG!** Vergewissern Sie sich stets vor der Nulleinstellung, dass die Probenzelle ordnungsgemäß an das LoFlo-Modul angeschlossen ist.

- 1. Stellen Sie sicher, dass die Nasalkanüle oder der Atemwegadapter weder an den Patienten angeschlossen ist noch sich in der Nähe einer CO<sub>2</sub>-Quelle befindet (einschließlich der vom Patienten und von Ihnen selbst ausgeatmeten Luft sowie den Luftableitungen des Beatmungsgeräts).
- 2. Drücken Sie die Funktionstaste **Param** und wählen Sie die Menüoption "EtCO<sub>2</sub>". Drücken Sie danach **Eingabe**.
- 3. Drücken Sie die Funktionstaste **Null**.

Das Gerät setzt das Modul auf Null, und die Meldung *CO2-MODUL NULLEINSTL* wird etwa 15–20 Sekunden lang angezeigt.

Nach Abschluss der Nulleinstellung erscheint die Meldung *NULL FERTIG* am Gerät.

**Hinweis** Versuchen Sie 20 Sekunden lang keine Nulleinstellung, nachdem der Adapter oder die Kanüle aus dem Atemweg des Patienten entfernt wurde. So wird vor der Nulleinstellung sichergestellt, dass kein  $CO<sub>2</sub>$  im Adapter oder in der Kanüle verbleibt. Versuchen Sie nicht, das Modul auf Null zu setzen, während sich der Adapter bzw. die Kanüle im Atemweg des Patienten befindet. Befindet sich bei der Nulleinstellung noch  $CO<sub>2</sub>$  im Adapter oder in der Kanüle, kann dies zu ungenauen Messungen und/oder Fehlerzuständen führen. Wird eine Nulleinstellung versucht, während sich noch CO<sub>2</sub> im Adapter oder in der Kanüle befindet, kann sich die erforderliche Dauer für die

Nulleinstellung verlängern. Wenn die Nulleinstellung nicht abgeschlossen werden kann, wird die Meldung "NULL FALSCH" angezeigt. In diesem Fall beseitigen Sie eventuelle Verschlüsse im Adapter oder in der Kanüle, entfernen die CO<sub>2</sub>-Quelle, warten 20 Sekunden und wiederholen die Nulleinstellung.

#### **Anbringen eines Sidestream-Atemwegadapter-Kits**

Das Sidestream-Atemwegadapter-Kit ist für die Überwachung der  $E<sub>1</sub>CO<sub>2</sub>$ -Werte von intubierten Patienten vorgesehen.

Stellen Sie sicher, dass der Atemwegadapter sauber, trocken und unbeschädigt ist, bevor Sie den Adapter an den Atemwegkreislauf anschließen. Tauschen Sie ihn gegebenenfalls aus.

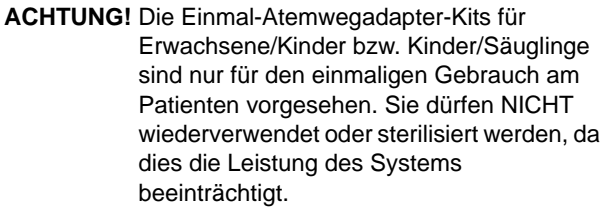

- 1. Setzen Sie die Probenzelle des Atemwegadapter-Kits in den Probenzellenanschluss am LoFlo-Modul ein und stellen Sie sicher, dass sie hörbar einrastet.
- 2. Wenn eine der folgenden Meldungen angezeigt wird, führen Sie die geeigneten Maßnahmen durch.

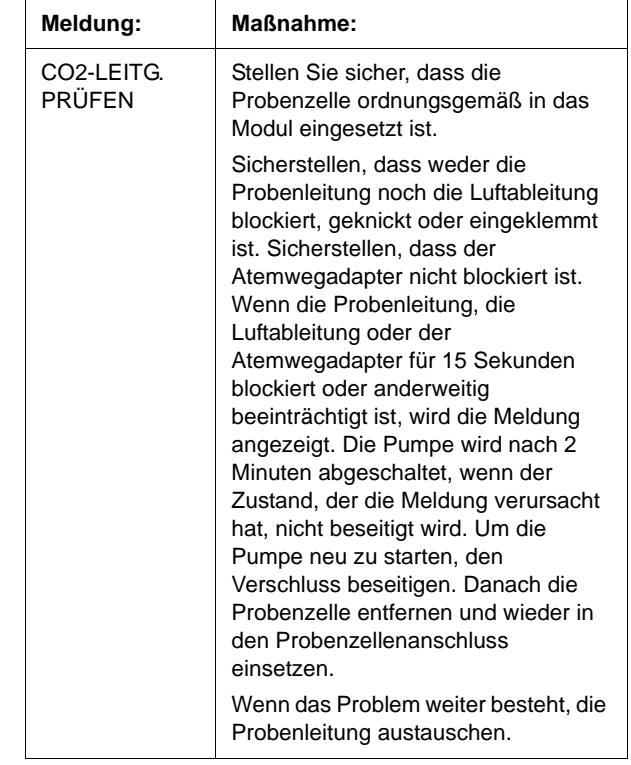

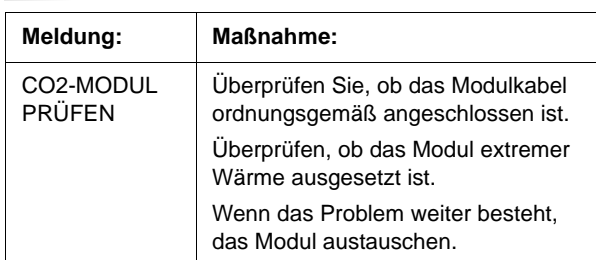

3. Bringen Sie die Atemwegadapter-Anordnung am proximalen Ende des Atemwegkreislaufs zwischen dem L-Stück und dem Y-Stück des Atemkreislaufs an. Der Atemwegadapter darf NICHT zwischen dem Endotrachealtubus (ET) und dem L-Stück eingesetzt werden, da dadurch der Adapter von Patientensekretionen blockiert werden kann.

Sollten sich Sekretionen ansammeln, kann der Atemwegadapter aus dem Kreislauf entfernt, mit Wasser gespült und wieder in den Kreislauf eingesetzt werden. Um zu verhindern, dass angesammelte Flüssigkeit in die Probenleitung abläuft, darf die Probenleitung nur an der Oberseite des Atemwegadapters angeschlossen werden, nicht an der Unterseite oder seitlich. Siehe Abbildung 6.

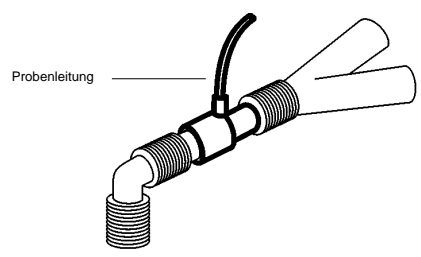

Abbildung 6

4. Bestätigen Sie durch Prüfen des Capnogramms am Gerät der E Series, dass die Anschlüsse vorschriftsgemäß sind.

## **Anbringen einer Nasal- oder einer Nasal-/ Oralkanüle**

Die Nasal- und Nasal-/Oralkanülen sind für die Überwachung der  $ECO<sub>2</sub>$ -Werte von nicht intubierten Patienten vorgesehen.

Oral-/Nasalkanülen sollten bei Patienten zum Einsatz kommen, die zur Mundatmung neigen, da der Hauptanteil (wenn nicht das gesamte)  $CO<sub>2</sub>$  über den Mund ausgeatmet wird. Wenn bei solchen Patienten eine Standard-Nasalkanüle für die CO<sub>2</sub>-Probenentnahme verwendet wird, liegen die angezeigten EtCO<sub>2</sub>-Werte und die Capnogramm-Kurve weit unter den tatsächlichen CO2-Konzentrationen in der Ausatemluft des Patienten.

**ACHTUNG!** Die Einmal-Nasal- und -Nasal-/ Oralkanülensets sind für den einmaligen Gebrauch am Patienten vorgesehen. Sie dürfen NICHT wiederverwendet oder sterilisiert werden, da dies die Leistung des Systems beeinträchtigt.

- 1. Nehmen Sie die Kanüle aus der Packung. Stellen Sie sicher, dass die Kanüle sauber, trocken und unbeschädigt ist. Tauschen Sie sie gegebenenfalls aus.
- 2. Setzen Sie die Probenzelle der Kanüle in den Probenzellenanschluss am LoFlo-Modul ein und stellen Sie sicher, dass sie hörbar einrastet.
- 3. Wenn eine der folgenden Meldungen angezeigt wird, führen Sie die geeigneten Maßnahmen durch.

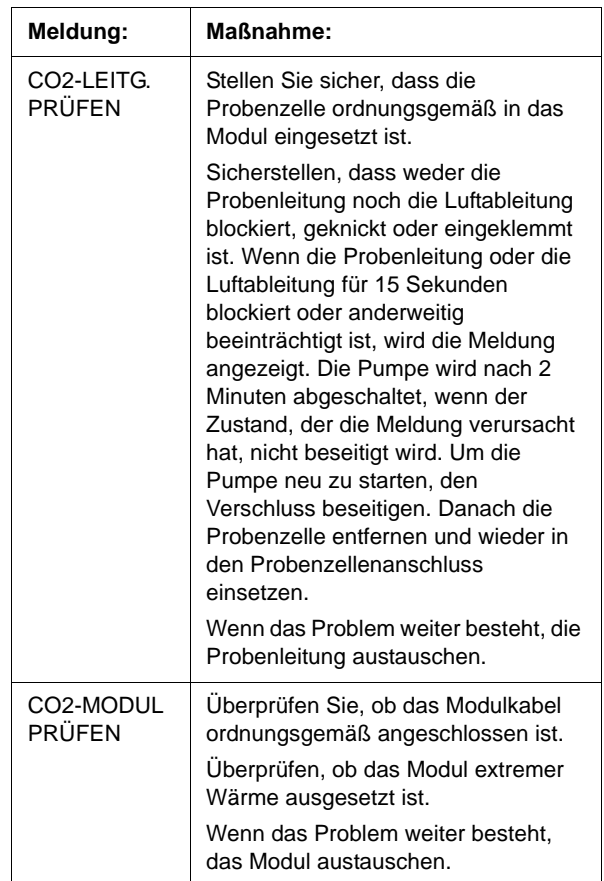

4. Legen Sie die Nasalkanüle gemäß Abbildung 7 am Patienten an.

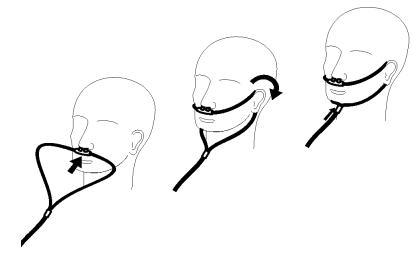

Abbildung 7

5. Bringen Sie die orale/nasale Kanüle wie in Abbildung 8 dargestellt am Patienten an.

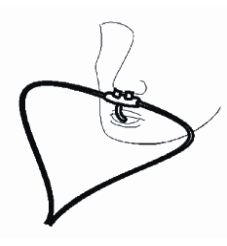

Abbildung 8

## Reinigen des CAPNOSTAT 5 CO<sub>2</sub>-**Sensorkabels und des LoFlo-Moduls**

Die Außenseite des Sensors oder Moduls kann mit 70 % Isopropyl-Alkohol und 10 % Bleichlauge oder einer milden Seife gereinigt und desinfiziert werden.

Wischen Sie mit einem sauberen, mit Wasser angefeuchteten Tuch nach. Lassen Sie die Komponenten vor dem Gebrauch trocknen.

## **Reinigen der wieder verwendbaren Atemwegadapter**

Wieder verwendbare Atemwegadapter können folgendermaßen gereinigt werden: Zuerst mit warmer Seifenlösung abspülen, dann in einem Flüssigdesinfektionsmittel einweichen, z. B. 70 % Isopropyl-Alkohol und 10 % Bleichlauge, Cidex® oder System 1®, (siehe Gebrauchsanweisungen des Herstellers des Flüssigdesinfektionsmittels). Danach mit sterilem Wasser abspülen und trocknen lassen.

Wieder verwendbare Atemwegadapter können auch pasteurisiert oder autoklaviert werden. Autoklavieren Sie die Adapter 20 Minuten lang unverpackt bei 121 °C.

Vor der Wiederverwendung des Adapters müssen Sie sicherstellen, dass die Fenster trocken und von Rückständen frei sind und dass der Adapter bei der Aufbereitung bzw. Reinigung nicht beschädigt wurde.

## Anzeige der EtCO<sub>2</sub>-Werte

Das E Series Gerät zeigt den numerischen EtCO<sub>2</sub>-Wert in mmHg an, sofern die Anzeige nicht auf Prozent oder kPa konfiguriert wurde. Anweisungen zur Konfiguration der anderen Messeinheiten sind im *E Series Configuration Guide (Konfigurationshandbuch)* (**REF** 9650-1201-01) enthalten. Am Gerät wird auch die Anzahl der Atemzüge pro Minute in RR (Respirationsrate bzw. Atemfrequenz) angezeigt. Außerdem kann durch Betätigen der Funktionstaste **Kurve 2** ein Capnogramm ausgewählt werden.

## **Anzeige der Capnogramm-Kurve**

Im "Monitor"-, "Defib"- oder "Manuell" (AED)-Betrieb ermöglichen Geräte der E Series dem Bediener die Anzeige von einer oder zwei Kurven, wenn der Defibrillator nicht aufgeladen und keine EKG-Analyse durchgeführt wird. Im "Schrittm."-Betrieb wird nur eine Kurve angezeigt.

**Hinweis**Wenn Sie die CO<sub>2</sub>-Anzeige auf dem Monitor nicht sehen, müssen Sie den Sensorkabelanschluss am E Series Gerät prüfen.

Die CO<sub>2</sub>-Anzeige wird nicht eingeblendet, wenn der Sensor nicht am Gerät angeschlossen ist. Die Anzeige bleibt nach dem Einschalten eingeblendet, auch wenn der Sensor vom Gerät entfernt wird.

Bei der EtCO<sub>2</sub>-Überwachung ist es möglich, unterhalb der EKG-Kurve ein Capnogramm einzublenden, das die momentanen CO<sub>2</sub>-Werte visuell darstellt. Das Capnogramm wird mit der halben Geschwindigkeit der EKG-Anzeige dargestellt und bietet 8 Sekunden dauernde Daten.

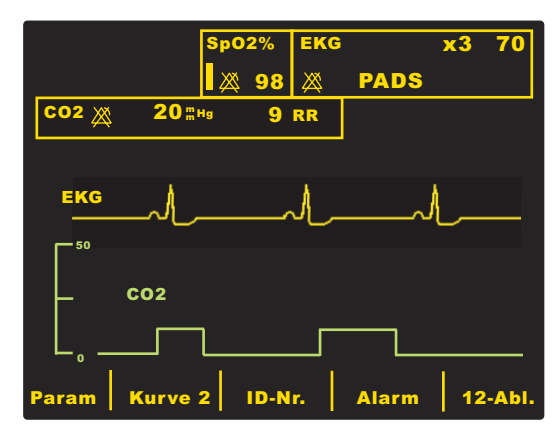

Das Gerät blendet die zweite Kurve aus, wenn der Benutzer die Taste **LADEN**, **ANALYSE** oder **ENERGIEWAHL** bzw. die Funktionstaste **Sync ein/aus** drückt. In folgenden Fällen wird die zweite Kurve nach 4 Sekunden wieder eingeblendet:

Ein Schock wird abgegeben.

- Nach Abschluss der Analyse, sofern der Defibrillator nicht aufgeladen wird.
- Nach dem letzten Drücken der Taste **Energiewahl**
- Der Sync-Betrieb ist deaktiviert.

Um in der Anzeige vom Capnogramm zur plethysmographischen Kurve zu wechseln (bei Installation von  $SpO<sub>2</sub>$ ) und zum Ausblenden der zweiten Kurve zu wechseln, drücken Sie die Funktionstaste **Kurve 2**.

Die Größe der angezeigten Kurve wird mit der Funktionstaste Zoom im EtCO<sub>2</sub>-Untermenü angepasst. Die an der linken Seite des Capnogramms erscheinenden Zahlen zeigen die Skalierung an.

## **Physiologische Überwachung**

Das Menü für die physiologische Überwachung umfasst die folgenden Funktionstasten: **Param**, **Kurve 2**, **ID-Nr.**, **Alarm** und **12 Abl.**.

#### **Funktionstaste Param**

Wenn Sie die Funktionstaste **Param** drücken, werden folgende Funktionstasten angezeigt: **Wählen**, **Eingabe** und **Zurück**.

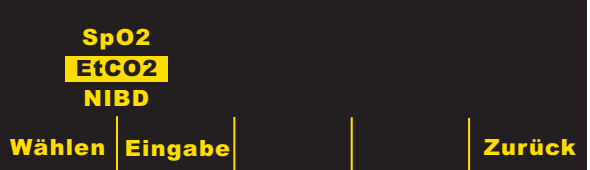

Funktion der Tasten:

- **Wählen** Blättern in den unterschiedlichen physiologischen Parametern
- **Eingabe** Auswählen des hervorgehobenen **Parameters**
- **Zurück** Zurückkehren zum Menü zur physiologischen Überwachung

Nach Auswahl der EtCO2-Parameter werden folgende Funktionstasten angezeigt: **Null, Deaktiv. EtCO2**  *(*oder **Aktiv. EtCO2***)***, Zoom, WEITER** und **Zurück**.

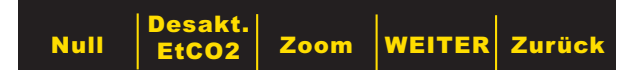

Funktion der Tasten:

- **Deaktiv. EtCO2** Schalten des Sensors auf **Stromsparmodus**
- **Aktiv. EtCO2** Unterbrechen des Stromsparmodus des Sensors und Schalten der Heizung auf Normalbetrieb
- Bei Drücken der Funktionstaste **WEITER** werden folgende Funktionstasten angezeigt: **Schnitt, Komp, RR-Filter AUS,** (oder **RR-Filter EIN**), **WEITER** und **Zurück**.
- Mit **Zurück** kehren Sie zum Menü zur physiologischen Überwachung zurück.

Eine Beschreibung der Funktion der Tasten **Null** und **Zoom** finden Sie in den nächsten Abschnitten.

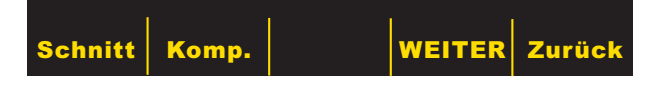

Wenn Sie die Funktionstaste **WEITER** drücken, wird die vorhergehende Auswahl angezeigt. Mit der Funktionstaste **Zurück** kehrt der Bediener zum Menü für die physiologische Überwachung zurück. Die Funktion der anderen Funktionstasten wird in den Abschnitten "Funktionstaste Schnitt", "Funktionstaste Komp." und "RR-Filter EIN/AUS" beschrieben.

#### **Funktionstaste Null**

Ein Nulleinstellen des Adapters muss erfolgen, wenn Sie zwischen Mehrweg- und Einwegadaptern wechseln. Die Nulleinstellung von Modulen kann erforderlich sein, wenn die Meldung *CO2-MODUL AUF NULL* angezeigt wird. Ein Nulleinstellen von Adaptern kann auch erforderlich sein, wenn die Meldung *CO2-ADAPTER PRÜFEN* angezeigt wird.

**Hinweis** Versuchen Sie 20 Sekunden lang keine Nulleinstellung, nachdem der Adapter oder die Kanüle aus dem Atemweg des Patienten entfernt wurde. So wird vor der Nulleinstellung sichergestellt, dass kein  $CO<sub>2</sub>$  im Adapter oder in der Kanüle verbleibt. Versuchen Sie keine Nulleinstellung, während sich der Adapter bzw. die Kanüle im Atemweg des Patienten befindet. Befindet sich bei der Nulleinstellung noch CO<sub>2</sub> im Adapter oder in der Kanüle, kann dies zu ungenauen Messungen und/oder Fehlerzuständen führen. Wird eine Nulleinstellung versucht, während sich noch CO<sub>2</sub> im Adapter oder in der Kanüle befindet, kann sich die erforderliche Dauer für die Nulleinstellung verlängern. Wenn die Nulleinstellung nicht abgeschlossen werden kann, wird die Meldung *NULL FALSCH* angezeigt. In diesem Fall beseitigen Sie eventuelle Verschlüsse im Adapter oder in der Kanüle, entfernen die CO<sub>2</sub>-Quelle, warten 20 Sekunden und wiederholen die Nulleinstellung.

Durch Drücken der Funktionstaste **Null** wird die Nulleinstellung von Adapter oder Modul begonnen.

Die Meldung *CO2-ADAP-NULLEINSTL* oder *CO2- MODUL NULLEINSTL* wird während der Nulleinstellung angezeigt. Diese ist gewöhnlich innerhalb von 15–20 Sekunden abgeschlossen.

Nach Abschluss der Nulleinstellung wird die Meldung *NULL FERTIG* angezeigt.

Wenn die Nulleinstellung nicht erfolgreich abgeschlossen wurde, wird die Meldung *NULL FALSCH* angezeigt. In diesem Fall beseitigen Sie eventuelle Verschlüsse im Adapter oder in der Probenleitung, entfernen die CO<sub>2</sub>-Quelle, und wiederholen die Nulleinstellung.

Durch Drücken von **Zurück** kehrt der Bediener zum EtCO<sub>2</sub>-Untermenü zurück.

## **Funktionstaste Zoom**

Wenn Sie mit der Funktionstaste **Zoom** zwischen den unterschiedlichen Zoomgrößen blättern, können Sie die Skalierung für das angezeigte Capnogramm auswählen. Die Zoomgröße ändert sich mit jedem Drücken der Funktionstaste **Zoom**. Folgende Optionen stehen zur Verfügung:

- 0-12,5 mmHg
- 0–25 mmHg
- 0–50 mmHg
- 0–75 mmHg
- 0-100 mmHg
- 0-150 mmHg

Wenn die Einheit kPa oder % lautet, stehen die Skalierungen 0-1,7; 0-3,3; 0-6,6; 0-10; 0-13,3 und 0-20 zur Verfügung. (Anweisungen zur Konfiguration der anderen Messeinheiten sind im *E Series Configuration Guide (Konfigurationshandbuch)* enthalten.)

#### **Funktionstaste Schnitt**

Geräte der E Series bieten 3 verschiedene Zeitperioden, über die der Durchschnittswert der EtCO<sub>2</sub>-Werte gebildet wird: 1 Atemzug, 10 Sek. (Vorgabe) und 20 Sek.

Durch Drücken der Funktionstaste **Schnitt** kann der Bediener die Zeitperiode zur Bildung des Durchschnittswertes wählen. Durch Drücken der Funktionstaste **Schnitt** werden folgende Funktionstasten angezeigt: **Schnitt**, **Eingabe** und **Zurück**.

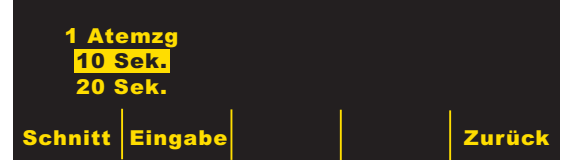

Durch Drücken der Funktionstaste **Schnitt** wird der hervorgehobene Bereich der verschiedenen verfügbaren Zeitperioden zur Bildung des Durchschnittswerts durchlaufen.

Bei Drücken der Funktionstaste **Eingabe** wird dem Bediener die Auswahl der hervorgehobenen Zeitperiode ermöglicht. Durch Drücken der Funktionstaste **Zurück** kehrt der Bediener zum EtCO<sub>2</sub>-Untermenü zurück.

#### **Funktionstaste Komp.**

Dieses E Series Gerät ermöglicht die Kompensation für erhöhte Sauerstoffwerte und/oder vorhandenes Distickstoffoxid. Die Sauerstoffkompensation muss aktiviert werden, wenn der Sauerstoffspiegel im Atemwegkreislauf höher als 60 % ist. Die Distickstoffoxidkompensation muss aktiviert werden,

wenn der Atemwegkreislauf Distickstoffoxid enthält. Wenn die Sauerstoffkonzentration im Atemwegkreislauf 60 % überschreitet und Distickstoffoxid verwendet wird, muss eine  $O_2$ - und eine N<sub>2</sub>O-Aktivierung stattfinden.

Durch Drücken der Funktionstaste **Komp.** werden folgende Funktionstasten angezeigt: **Komp.**, **Eingabe** und **Zurück**.

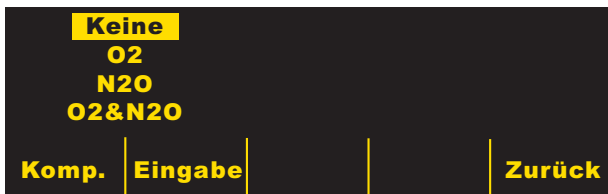

Durch Drücken der Funktionstaste **Comp.** werden die verschiedenen verfügbaren

Kompensationsmöglichkeiten einzeln durchlaufen.

Mit der Auswahlmöglichkeit "O2 & N2O" wird die Sauerstoff- und die Distickstoffoxidkompensation aktiviert. Die beiden an der linken Seite des "CO2"-Feldes vorhandenen Sternchen (\*) zeigen an, dass eine Kompensation sowohl für Sauerstoff als auch für Distickstoffoxid durchgeführt wird. Das linke Sternchen weist darauf hin, dass die Sauerstoffkompensation aktiviert ist, und das rechte Sternchen zeigt an, dass die Distickstoffoxidkompensation aktiviert ist.

#### Durch Auswahl von "O2" wird die

Sauerstoffkompensation aktiviert und ein Sternchen erscheint links außen im "CO2"-Feld. Durch die Auswahl von "N2O" wird die Distickstoffoxidkompensation aktiviert und ein Sternchen erscheint rechts neben dem Sternchen für "O2". Durch die Auswahl von "Keine" werden alle Kompensationsmöglichkeiten abgeschaltet und die Sternchen verschwinden von der Anzeige.

Nach Auswahl der gewünschten Kompensation drücken Sie **Eingabe**, um die ausgewählte Funktion zu aktivieren. Durch Drücken der Funktionstaste **Zurück** kehrt der Bediener zum EtCO<sub>2</sub>-Untermenü zurück.

#### **RR-Filter EIN/AUS**

Der RR-Filter (Respiration Rate – Atemfrequenz) ermöglicht eine genauere Zählung beim Vorhandensein von Artefakten und kann nur eingesetzt werden, wenn das LoFlo-Modul verwendet wird. Funktion der Tasten:

- **RR-Filter EIN** Der RR-Filter wird eingeschaltet.
- **RR-Filter AUS** Der RR-Filter wird ausgeschaltet.

Beachten Sie, dass das E Series Gerät bei Verwendung des RR-Filters langsamer auf plötzliche Änderungen der Atemfrequenz reagiert.

## **Alarme**

Die EtCO<sub>2</sub>-Option der E Series bietet dem Benutzer programmierbare Alarme für Abweichungen von EtCO<sub>2</sub> und Atemfrequenz.

Die Alarme für EtCO<sub>2</sub> und Atemfrequenz teilen ein gemeinsames Feld "Status". Daher können diese nicht separat aktiviert oder deaktiviert werden. Bei Aktivierung der EtCO<sub>2</sub>-Alarme werden sowohl die Alarmfunktionen

für EtCO<sub>2</sub> als auch für die Atemfrequenz aktiviert. Bei Deaktivierung der Alarme für EtCO<sub>2</sub> oder Atemfrequenz werden beide Alarmfunktionen deaktiviert. Detaillierte Informationen zum Aktivieren, Deaktivieren und Unterdrücken der Alarmfunktionen an E Series Geräten finden Sie im *E Series Bedienerhandbuch*.

Wenn der Alarmstatus für EtCO<sub>2</sub> und Atemfrequenz auf "AUTO" gesetzt wurde, stellt das Gerät automatisch den oberen und unteren Grenzwert für EtCO<sub>2</sub> und die Atemfrequenz ein.

Für EtCO<sub>2</sub> setzt das Gerät die oberen und unteren Grenzwerte auf  $+/- 25$  % des aktuell gemessenen CO<sub>2</sub>-Werts des Patienten. Wenn der Wert für EtCO<sub>2</sub> höher ist als 40 mmHg (entsprechend 5,3 kPa oder 5,3 % bei einem Luftdruck von 760 mmHg), werden 10 mmHg (1,3 für kPa oder %) hinzugezählt bzw. vom gemessenen Wert abgezogen, um damit den oberen und unteren Grenzwert einzustellen. Die Grenzwerte für den automatischen Alarm werden nur eingestellt, wenn gültige Messwerte für Lebenszeichen vorliegen.

Im Falle der Grenzwerte für den automatischen Alarm für die Atemfrequenz stellt das Gerät den unteren und oberen Grenzwert für die Atmung (Respiration) ein, indem die in der folgenden Tabelle angegebenen Werte zu der gegenwärtigen Atemfrequenz hinzugezählt bzw. davon abgezogen werden.

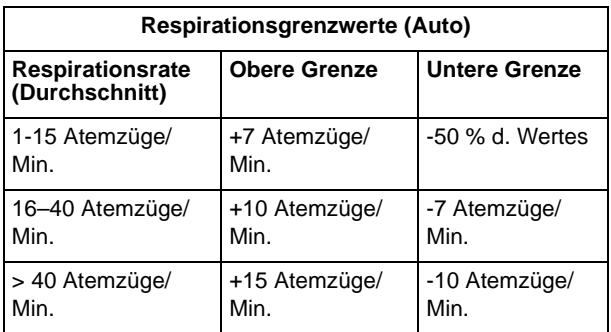

Die Vorgaben für die oberen und unteren Grenzwerte sowie die Bereiche finden Sie unter "Vorgabeeinstellungen" auf Seite 15.

## **Betrieb des Registrierers**

Wenn EtCO<sub>2</sub>-Messungen vorgenommen wurden, drücken Sie die Taste **REGISTR.**, um einen Registrierstreifen zu drucken, der die folgenden Werte im oberen Bereich des Papiers enthält:

- Datum und Zeit
- EKG-Ableitung und -Amplitude
- **Herzfrequenz**
- $EtCO<sub>2</sub>$ -Wert
- Atemfrequenz

Der Registrierer läuft so lange, bis Sie die Taste wieder drücken. Bei entsprechender Auswahl wird unter der EKG-Kurve auch das Capnogramm mit einem festen Maßstab von 40 mmHg/cm ausgedruckt. Alle vom Registrierer ausgedruckten Kurven erscheinen mit einer Verzögerung von sechs Sekunden nach der eigentlichen Erfassung.

## **Betrieb des automatischen externen Defibrillators (AED)**

Mit der EtCO<sub>2</sub>-Option ausgestattete AED-Geräte der E Series funktionieren ein wenig anders als mit der EtCO<sub>2</sub>-Option ausgestattete Modelle für den manuellen Betrieb und Advisory-Modelle.

#### **Halbautomatischer Betrieb**

Die EtCO<sub>2</sub>-Überwachungsparameter können durch Drücken der Funktionstaste **Param**, wie im Abschnitt "Physiologische Überwachung" auf Seite 11 beschrieben, geändert werden. Die Capnogramm-Kurve kann im halbautomatischen Modus nicht angezeigt werden.

Die EtCO<sub>2</sub>-Alarmfunktionen sind im halbautomatischen Modus betriebsbereit, die Herzfrequenz-Alarmfunktionen sind jedoch deaktiviert. Die EKG-Analysefunktionen im Hintergrund arbeiten weiterhin wie im Abschnitt "AED" des *E Series Bedienerhandbuch*s beschrieben.

Über die Taste **ALARM STOP** können die EtCO<sub>2</sub>-Alarme aktiviert, deaktiviert oder akustisch ausgeschaltet werden (wie im *E Series Bedienerhandbuch* beschrieben.) Die Alarmgrenzen-Einstellungen können jedoch nicht im halbautomatischen Betrieb geändert werden. Es stehen nur die Standard-Alarmgrenzen zur Verfügung. Informationen zum Einstellen von Standard-Alarmgrenzen finden Sie im *E Series Configuration Guide (Konfigurationshandbuch)*.

#### **Manueller Betrieb**

Wenn das AED-Gerät auf die manuelle Betriebsart eingestellt ist, können die Capnogramm-Kurven wie unter "Anzeige der Capnogramm-Kurve" auf Seite 11 beschrieben angezeigt werden.

Die Alarme für Herzfrequenz und EtCO<sub>2</sub> sind betriebsbereit. Die Alarmgrenzen können durch Drücken der Funktionstaste Alarm geändert werden. Die EtCO<sub>2</sub>-Überwachungsparameter können durch Drücken der Funktionstaste **Param**, wie im Abschnitt "Physiologische Überwachung" auf Seite 11 beschrieben, geändert werden.

## **Testverfahren**

Anhand der folgenden Verfahren kann überprüft werden, ob die EtCO<sub>2</sub>-Option ordnungsgemäß funktioniert.

## Mainstream EtCO<sub>2</sub>-Option (CAPNOSTAT 5 CO<sub>2</sub>-**Sensor)**

- 1. Stecken Sie das CAPNOSTAT  $5$  CO<sub>2</sub>-Sensorkabel in den gelben EtCO<sub>2</sub>-Anschluss an der Rückseite des E Series Geräts.
- 2. Schließen Sie einen Atemwegadapter am CAPNOSTAT  $5$  CO<sub>2</sub>-Sensor an.
- 3. Drehen Sie den Wählschalter auf **MONITOR**-Betrieb. (Bei AED-Geräten auf **EIN** stellen und **Manu Betr.** auswählen.)
- 4. Warten Sie, bis der CO<sub>2</sub>-Sensor aufgewärmt ist. Die Meldung *AUFWÄRM* wird ca. eine Minute lang angezeigt.
- 5. Führen Sie gegebenenfalls eine Nulleinstellung durch (siehe "Nulleinstellen des Mainstream CAPNOSTAT 5 CO2-Sensors/Atemwegadapters" auf Seite 5).
- 6. Atmen Sie normal in den Adapter.
- 7. Überprüfen Sie, ob das Gerät die richtigen Werte im EtCO<sub>2</sub>-Anzeigebereich des Monitors anzeigt.
- 8. Überprüfen Sie, ob das Capnogramm angezeigt wird, indem Sie die Funktionstaste **Kurve 2** drücken.
- 9. Vergewissern Sie sich bei aktivierten Alarmen, dass die Patientenalarme funktionieren, indem Sie die oberen und unteren Grenzwerte anpassen bis:
	- ein Dauerton ausgegeben wird und
	- die Werte der entsprechenden Parameter hervorgehoben werden sowie das Alarmsymbol auf der Anzeige blinkt.

## Sidestream EtCO<sub>2</sub>-Option (LoFlo-Modul)

Verwenden Sie für dieses Verfahren ein Atemwegadapter-Kit für Erwachsene/Kinder.

- 1. Schließen Sie das LoFlo-Modulkabel an den EtCO<sub>2</sub>-Anschluss auf der Rückseite des E Series Geräts an.
- 2. Setzen Sie die Probenzelle in den Probenzellenanschluss am LoFlo-Modul ein.
- 3. Drehen Sie den Wählschalter auf **MONITOR**-Betrieb (bei AED-Geräten auf **EIN** stellen und **Manu Betr.** auswählen), und warten Sie ca. 1 Minute, bis das Modul Betriebstemperatur erreicht hat (die Meldung *AUFWÄRM* wird angezeigt).
- 4. Führen Sie gegebenenfalls eine Nulleinstellung durch (siehe "Nulleinstellung des LoFlo CO2-Moduls/ Probenzelle" auf Seite 8).
- 5. Atmen Sie normal in den Adapter.
- 6. Überprüfen Sie, ob EtCO<sub>2</sub>-Messwerte im EtCO<sub>2</sub>-Anzeigebereich des Monitors angezeigt werden.
- 7. Überprüfen Sie, ob das Capnogramm angezeigt wird, indem Sie die Funktionstaste **Kurve 2** drücken.
- 8. Vergewissern Sie sich bei aktivierten Alarmen, dass die Patientenalarme funktionieren, indem Sie die oberen und unteren Grenzwerte anpassen bis:
	- ein Dauerton ausgegeben wird und
	- die Werte der entsprechenden Parameter hervorgehoben werden sowie das Alarmsymbol auf der Anzeige blinkt.

## **Vorgabeeinstellungen**

Wenn das Gerät eingeschaltet ist, werden die folgenden EtCO<sub>2</sub>-Vorgabewerte automatisch ausgewählt und bleiben bis zu ihrer Änderung erhalten.

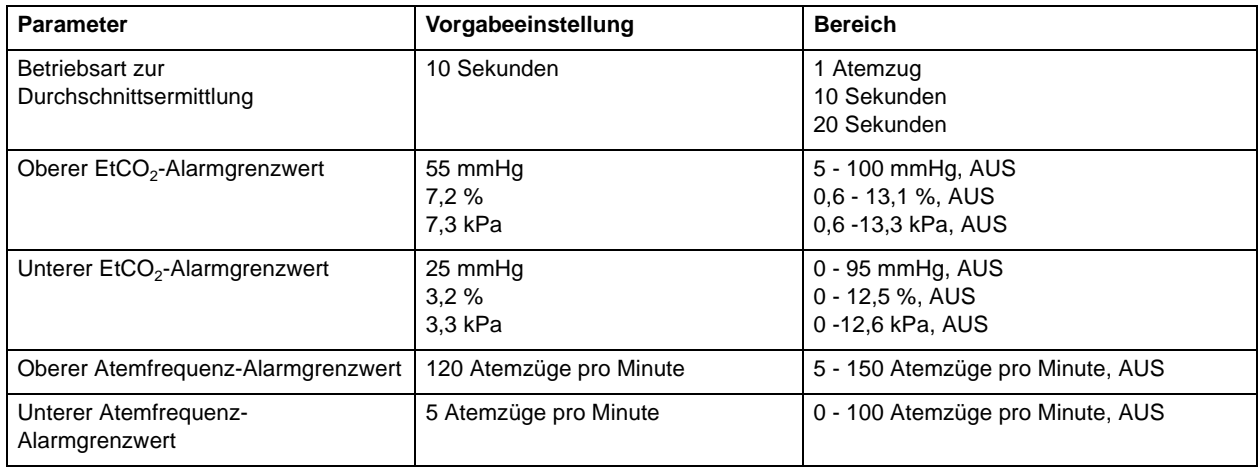

**Hinweis** Die beim Einschalten aktiven Vorgabeeinstellungen für die Capnogramm-Kurvenskala und die CO2- Kompensation werden, ebenso wie die beim Einschalten aktiven Standardeinstellungen für Alarmgrenzen, im Systemkonfigurationsmodus festgelegt. Weitere Informationen finden Sie im *E Series Configuration Guide (Konfigurationshandbuch)*.

## **EtCO2-Zubehör**

Der folgenden Tabelle können Sie entnehmen, welches Zubehör für die Mainstream EtCO<sub>2</sub>-Überwachungsoption der E Series erhältlich ist.

Tabelle 1: CAPNOSTAT 5 Mainstream CO<sub>2</sub>-Zubehör

| Zubehör                                                                                                    | <b>REF</b>   | Anwendung                                                                 |
|----------------------------------------------------------------------------------------------------|--------------|---------------------------------------------------------------------------|
| CAPNOSTAT 5 CO <sub>2</sub> -Sensor und -Kabel                                                                | 8000-0312-01 |                                                                           |
| Einmalatemwegadapter Ninder/Erwachsene                                                                        | 8000-0260-01 | Zur einmaligen Verwendung am Patienten, für<br>$ET-Größen > 4.0 mm$       |
| Einmal-Atemwegadapter Neugeborene/Kinder                                                                      | 8000-0261-01 | Zur einmaligen Verwendung am Patienten, für<br>$ET-Größen < 4.0$ mm       |
| Wieder verwendbare Atemwegadapter für<br>Erwachsene                                                           | 8000-0262-01 | Wieder verwendbar, für ET-Größen > 4,0 mm                                 |
| Wieder verwendbare Atemwegadapter<br>Neugeborene/Kinder                                                       | 8000-0263-01 | Wieder verwendbar, für ET-Größen < 4,0 mm                                 |
| Einmalatemwegadapter Kinder/Erwachsene mit<br>Mundstück                                                       | 8000-0265-01 | Zur einmaligen Verwendung am Patienten, für<br>nicht intubierte Patienten |
| CAPNO <sub>2</sub> mask, Large Adult (Capno <sub>2</sub> -Maske, für<br>große Erwachsene)                     | 8000-0761    | Einmalgebrauch, für nicht intubierte große<br>Erwachsene                  |
| CAPNO <sub>2</sub> mask, Standard Adult (Capno <sub>2</sub> -Maske, für<br>durchschnittlich große Erwachsene) | 8000-0760    | Einmalgebrauch, für nicht intubierte<br>Erwachsene                        |
| CAPNO <sub>2</sub> mask, Pediatric (Capno <sub>2</sub> -Maske, Kinder)                                        | 8000-0762    | Einmalgebrauch, für nicht intubierte<br>pädiatrische Patienten            |

\* Einmal(gebrauch) = Einmaliger Gebrauch am Patienten

#### Tabelle 2: LoFlo Sidestream CO<sub>2</sub>-Zubehör

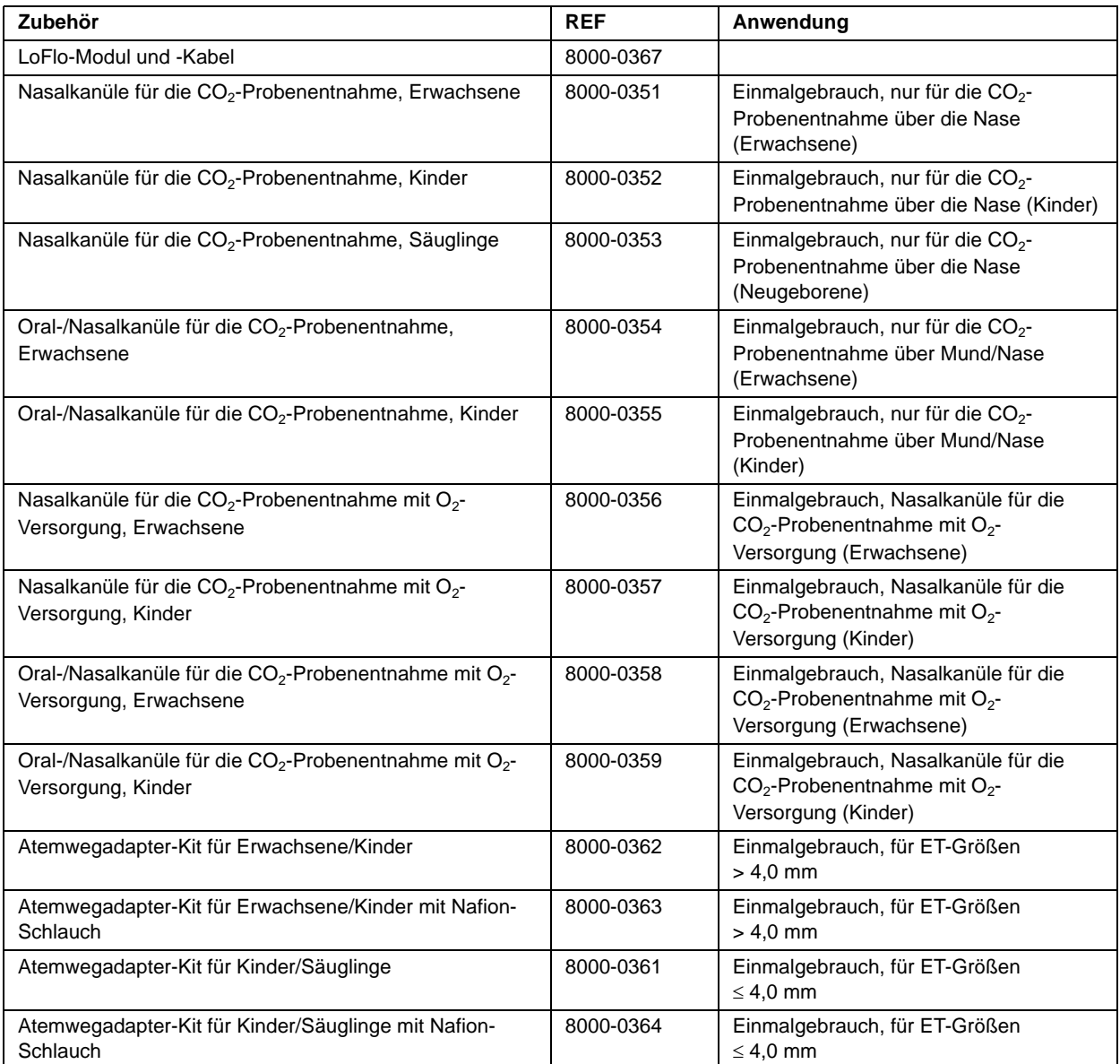

\*Einmal(gebrauch) = Einmaliger Gebrauch am Patienten

Hinweis Komponenten dieses Produkts und des dazugehörigen EtCO<sub>2</sub>-Zubehörs, die mit dem Patienten in Berührung kommen, sind latexfrei.

Hinweis CAPNOSTAT 5 CO<sub>2</sub>-Sensor und Zubehör sind durch folgende US-Patente geschützt:

- 4,859,858
- $5,146,092$ 
	-
- 4,859,859  $-4,914,720$
- 5,153,436
- 5,369,277
- 5,616,923
- 5,793,044

Weitere Patente sind angemeldet.

## **Meldungen und Fehlersuche**

Die folgenden drei Tabellen enthalten die Meldungen, die am E Series Gerät angezeigt werden können, die möglichen Ursachen und die Maßnahmen, die zu ergreifen sind, wenn die Meldung auf ein Problem hinweist. Der Bediener muss sich vor der Überwachung von Patienten mit den im Folgenden angegebenen Informationen eingehend vertraut machen.

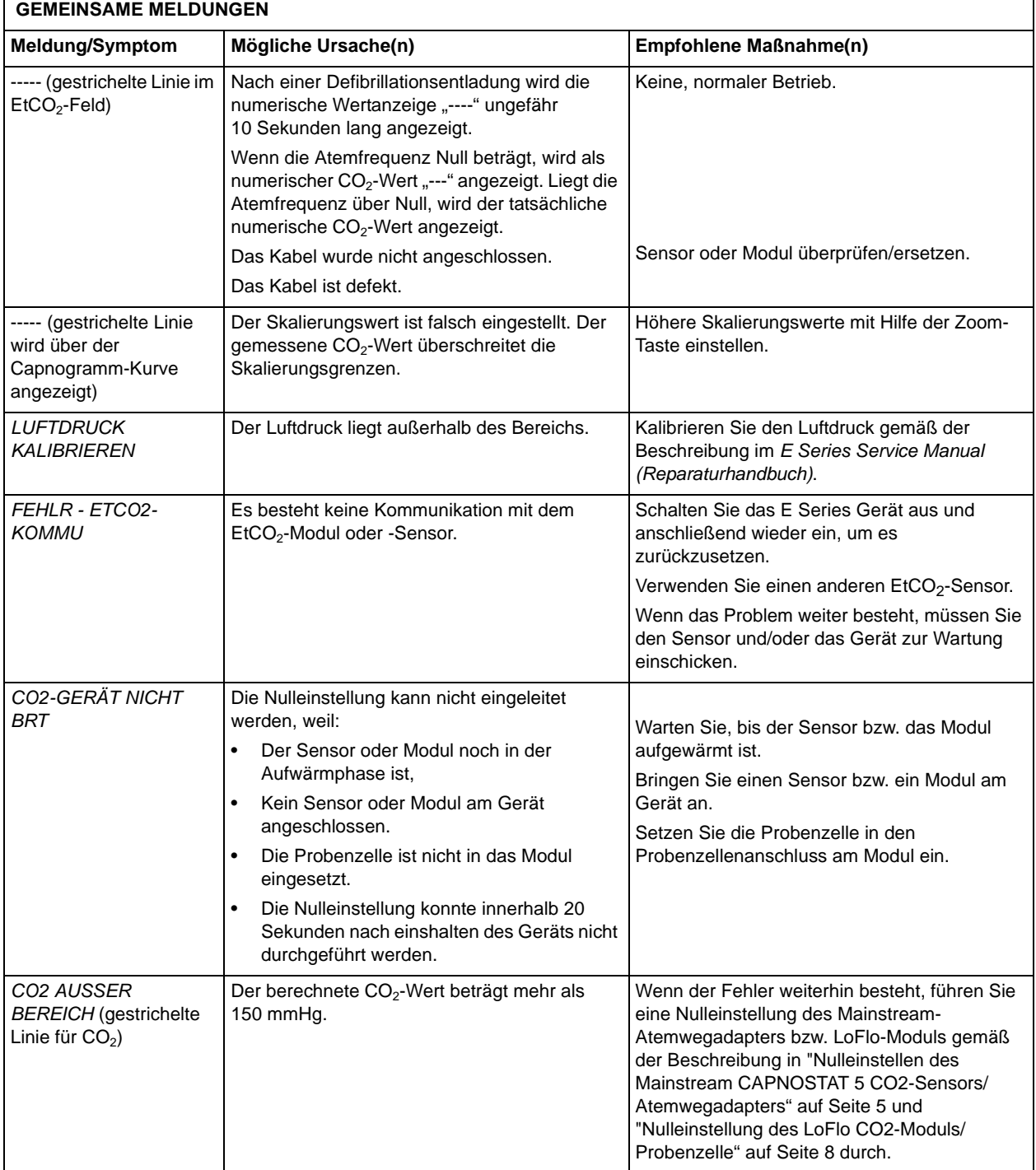

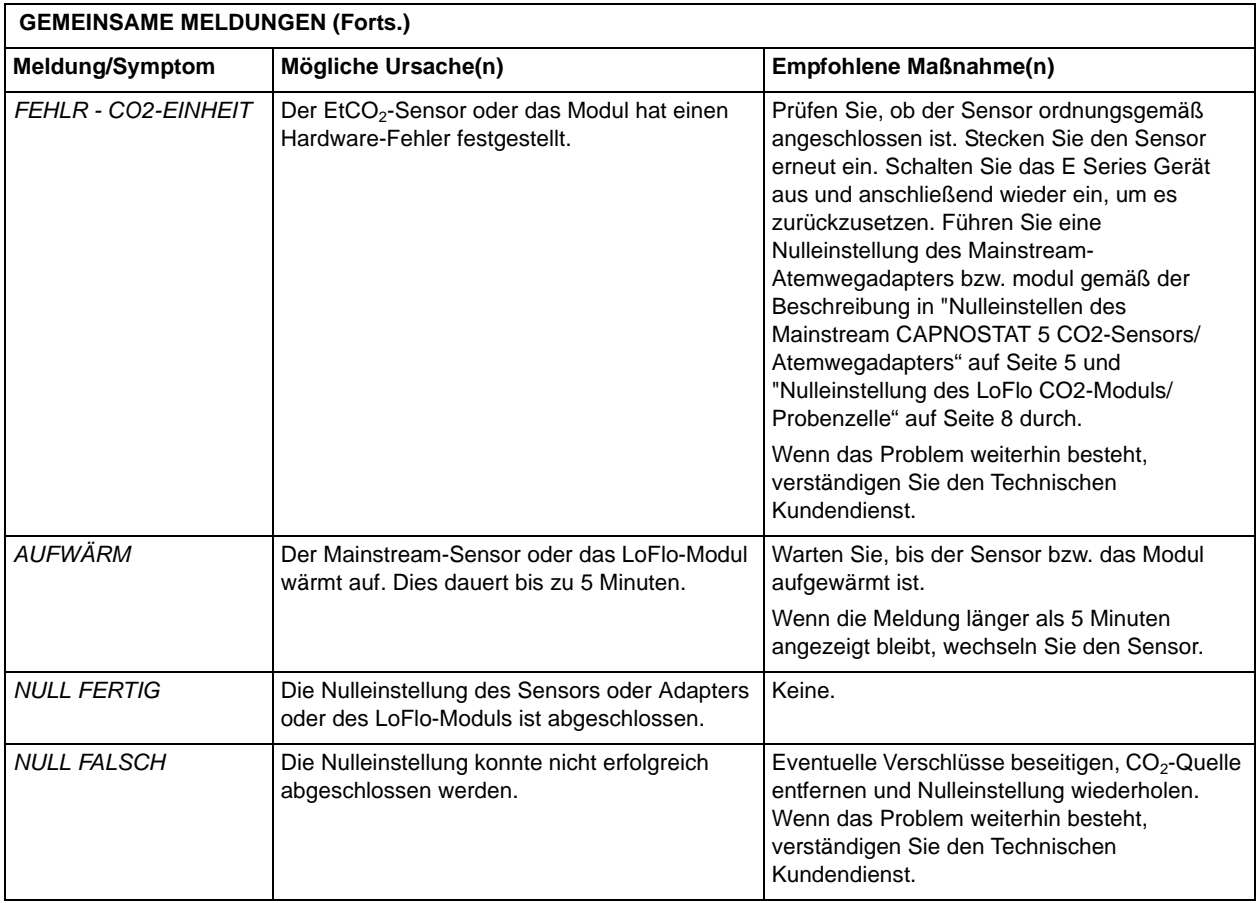

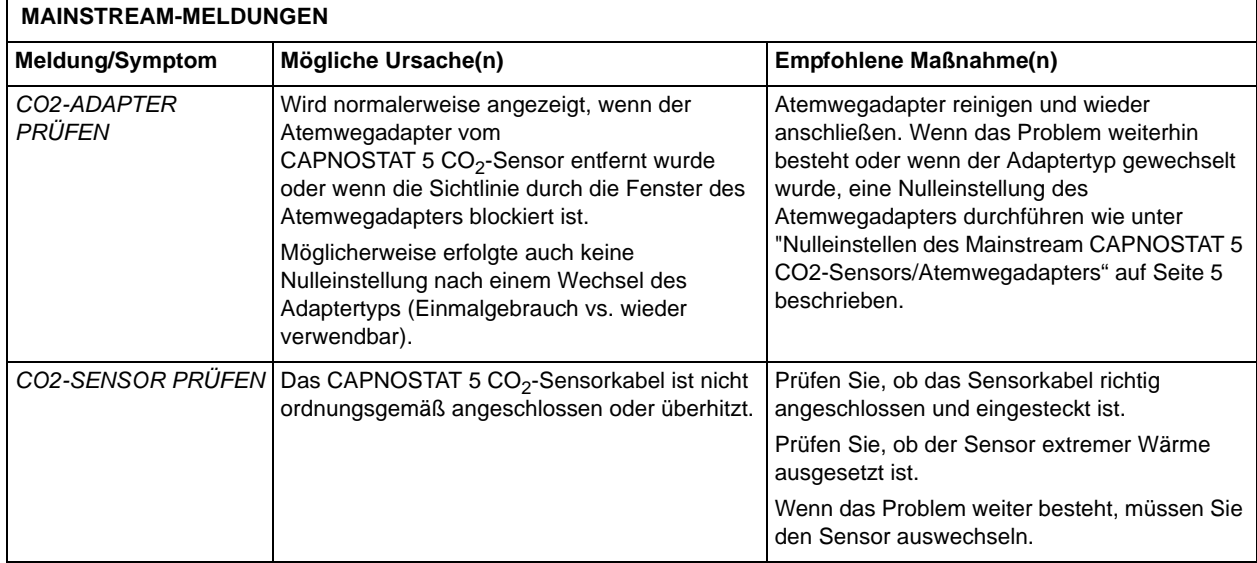

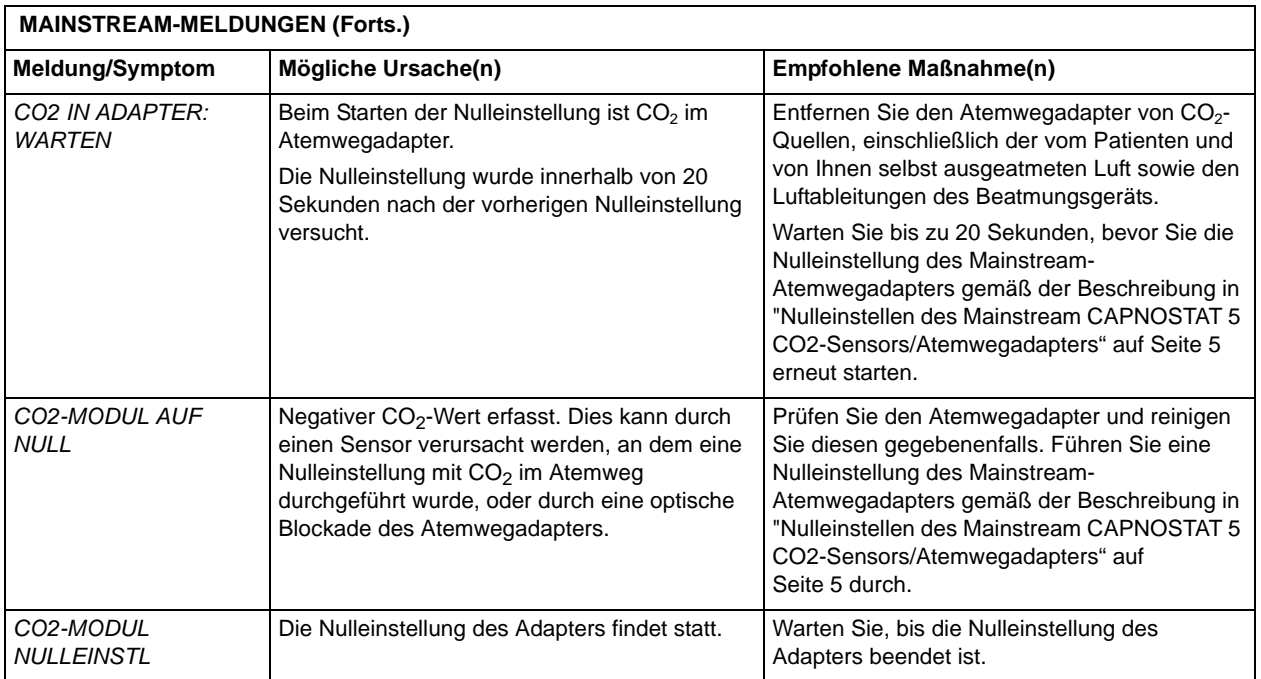

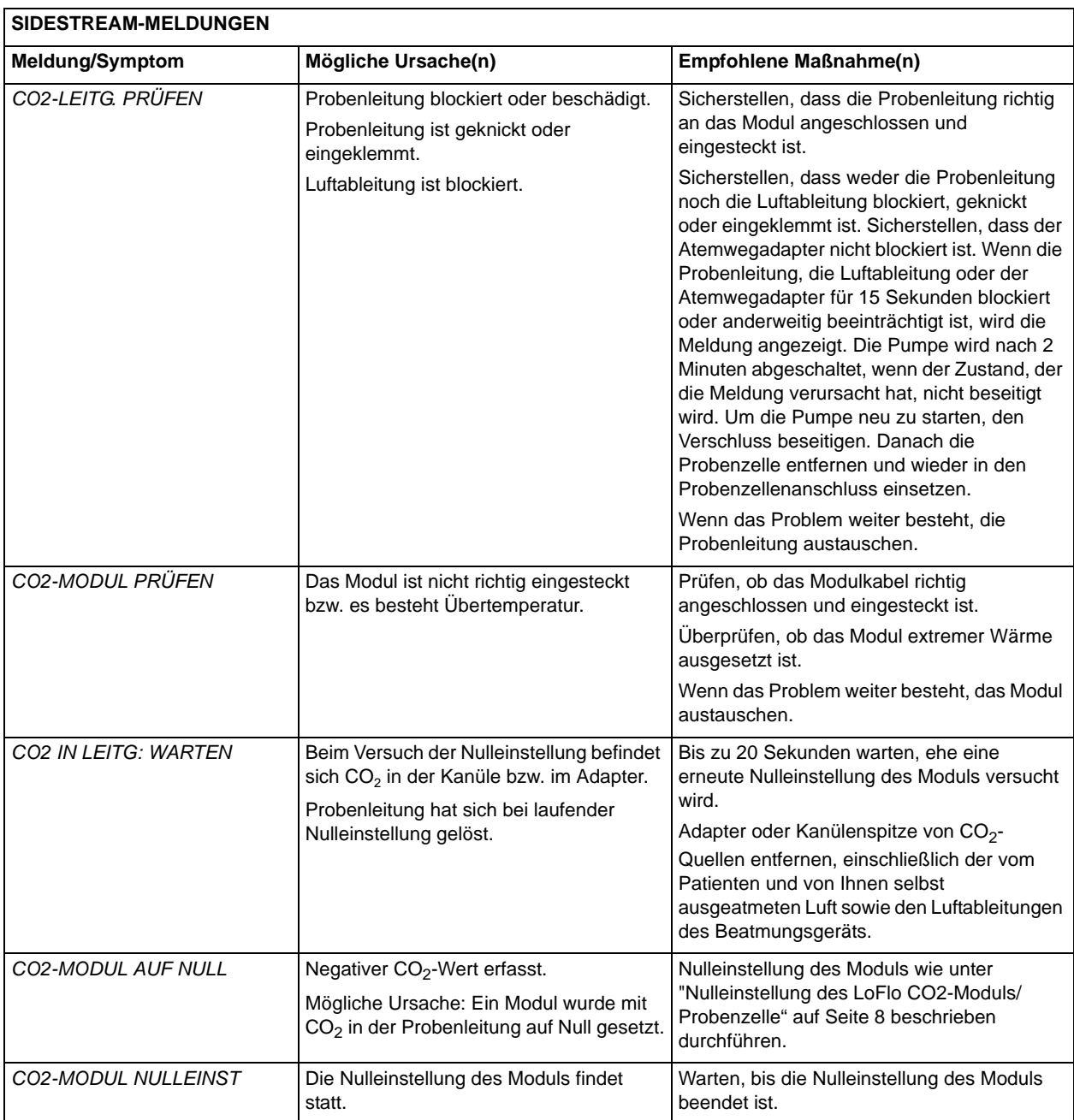

## **Technische Daten**

Dieser Abschnitt gibt einen Überblick über die technischen Daten der Option End-Tidal-Kohlendioxid (EtCO<sub>2</sub>) des E Series Geräts.

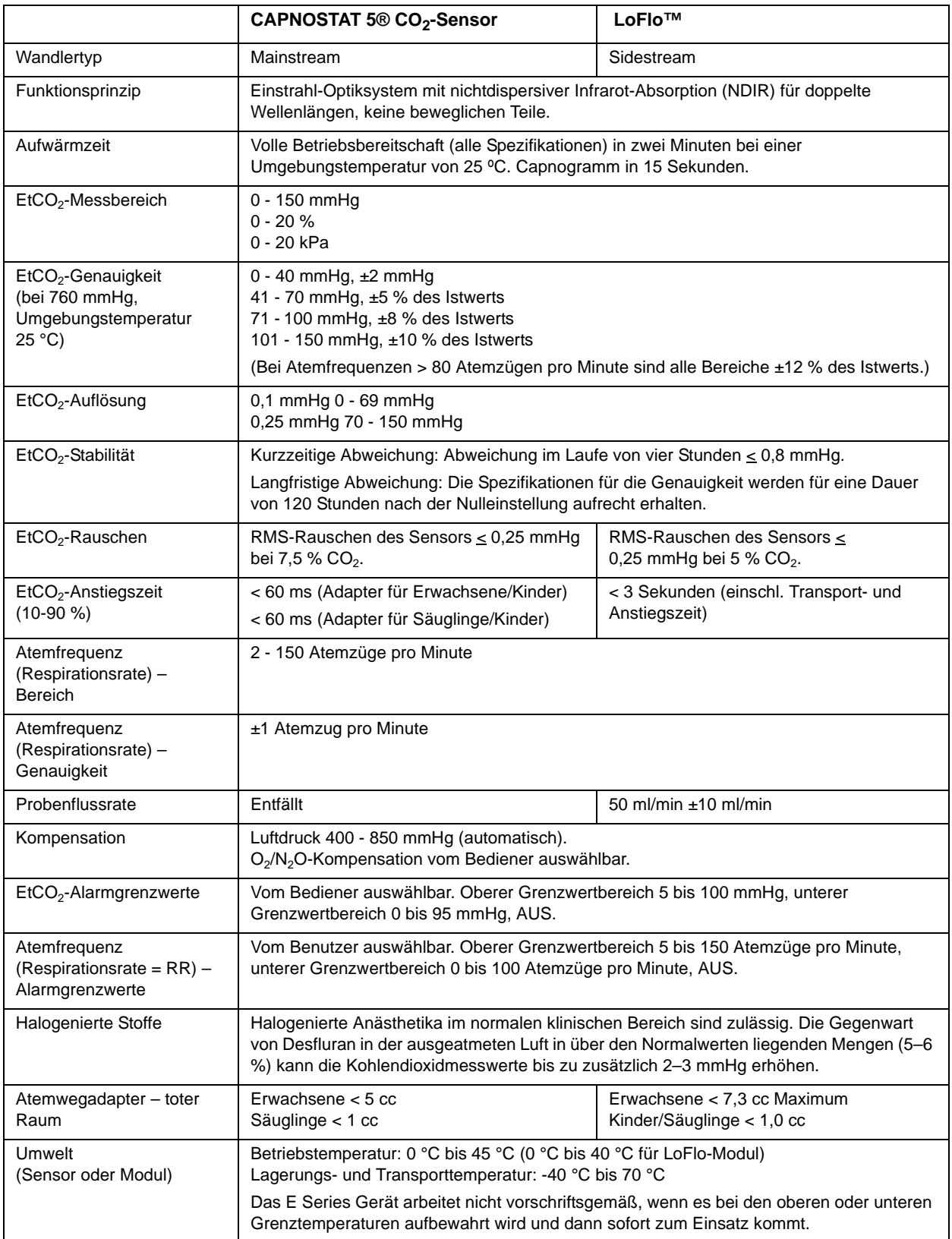

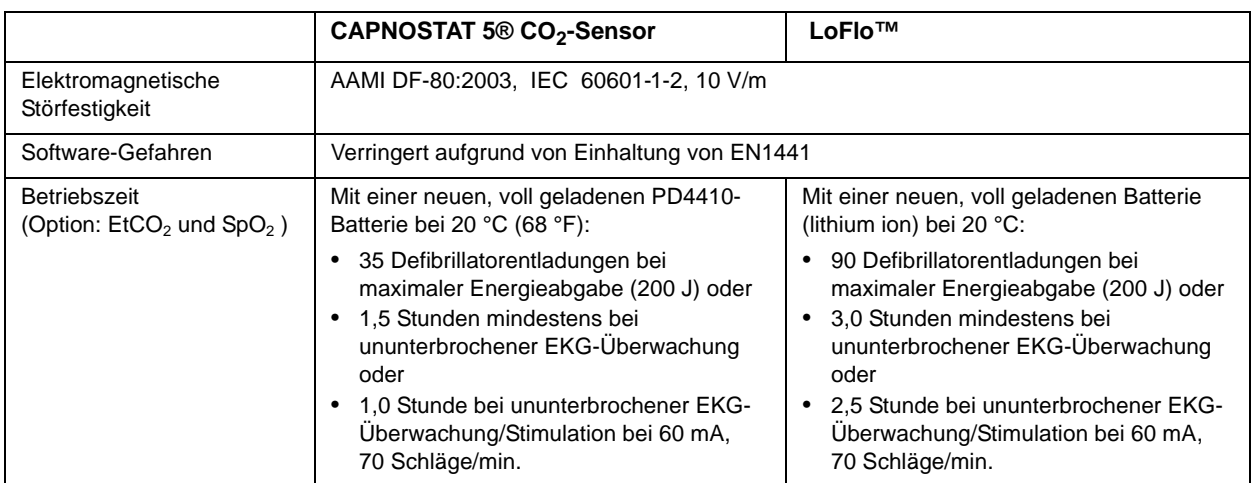